# Veritas Storage Foundation and High Availability Solutions Release Notes

Solaris

5.1 Rolling Patch 1

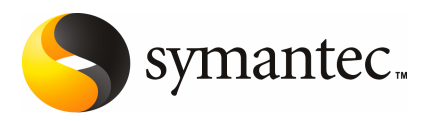

# Storage Foundation and High Availability Solutions Release Notes 5.1 Rolling Patch 1

The software described in this book is furnished under a license agreement and may be used only in accordance with the terms of the agreement.

Product version: 5.1 RP1

Document version: 5.1RP1.1

#### Legal Notice

Copyright © 2010 Symantec Corporation. All rights reserved.

Symantec, the Symantec Logo, Veritas, Veritas Storage Foundation are trademarks or registered trademarks of Symantec Corporation or its affiliates in the U.S. and other countries. Other names may be trademarks of their respective owners.

This Symantec product may contain third party software for which Symantec is required to provide attribution to the third party ("Third Party Programs"). Some of the Third Party Programs are available under open source or free software licenses. The License Agreement accompanying the Software does not alter any rights or obligations you may have under those open source or free software licenses. See the Third-party Legal Notices document for this product, which is available online or included in the base release media.

The product described in this document is distributed under licenses restricting its use, copying, distribution, and decompilation/reverse engineering. No part of this document may be reproduced in any form by any means without prior written authorization of Symantec Corporation and its licensors, if any.

THEDOCUMENTATIONISPROVIDED"ASIS"ANDALLEXPRESSORIMPLIEDCONDITIONS, REPRESENTATIONS AND WARRANTIES, INCLUDING ANY IMPLIED WARRANTY OF MERCHANTABILITY, FITNESS FOR A PARTICULAR PURPOSE OR NON-INFRINGEMENT, ARE DISCLAIMED, EXCEPT TO THE EXTENT THAT SUCH DISCLAIMERS ARE HELD TO BELEGALLYINVALID.SYMANTECCORPORATIONSHALLNOTBELIABLEFORINCIDENTAL OR CONSEQUENTIAL DAMAGES IN CONNECTION WITH THE FURNISHING, PERFORMANCE, OR USE OF THIS DOCUMENTATION. THE INFORMATION CONTAINED IN THIS DOCUMENTATION IS SUBJECT TO CHANGE WITHOUT NOTICE.

The Licensed Software and Documentation are deemed to be commercial computer software as defined in FAR 12.212 and subject to restricted rights as defined in FAR Section 52.227-19 "Commercial Computer Software - Restricted Rights" and DFARS 227.7202, "Rights in Commercial Computer Software or Commercial Computer Software Documentation", as applicable, and any successor regulations. Any use, modification, reproduction release, performance, display or disclosure of the Licensed Software and Documentation by the U.S. Government shall be solely in accordance with the terms of this Agreement.

Symantec Corporation 350 Ellis Street Mountain View, CA 94043

<http://www.symantec.com>

# Technical Support

Symantec Technical Support maintains support centers globally. Technical Support's primary role is to respond to specific queries about product features and functionality. The Technical Support group also creates content for our online Knowledge Base. The Technical Support group works collaboratively with the other functional areas within Symantec to answer your questions in a timely fashion. For example, the Technical Support group works with Product Engineering and Symantec Security Response to provide alerting services and virus definition updates.

Symantec's support offerings include the following:

- A range of support options that give you the flexibility to select the right amount of service for any size organization
- Telephone and/or web-based support that provides rapid response and up-to-the-minute information
- Upgrade assurance that delivers automatic software upgrades protection
- Global support purchased on a regional business hours or 24 hours a day, 7 days a week basis
- Premium service offerings that include Account Management Services

For information about Symantec's support offerings, you can visit our web site at the following URL:

#### [www.symantec.com/business/support/index.jsp](http://www.symantec.com/business/support/index.jsp)

All support services will be delivered in accordance with your support agreement and the then-current enterprise technical support policy.

#### Contacting Technical Support

Customers with a current support agreement may access Technical Support information at the following URL:

#### [www.symantec.com/business/support/contact\\_techsupp\\_static.jsp](http://www.symantec.com/business/support/contact_techsupp_static.jsp)

Before contacting Technical Support, make sure you have satisfied the system requirements that are listed in your product documentation. Also, you should be at the computer on which the problem occurred, in case it is necessary to replicate the problem.

When you contact Technical Support, please have the following information available:

■ Product release level

- Hardware information
- Available memory, disk space, and NIC information
- Operating system
- Version and patch level
- Network topology
- Router, gateway, and IP address information
- Problem description:
	- Error messages and log files
	- Troubleshooting that was performed before contacting Symantec
	- Recent software configuration changes and network changes

#### Licensing and registration

If your Symantec product requires registration or a license key, access our technical support web page at the following URL:

[www.symantec.com/business/support/](http://www.symantec.com/business/support/)

#### Customer service

Customer service information is available at the following URL:

[www.symantec.com/business/support/](http://www.symantec.com/business/support/)

Customer Service is available to assist with non-technical questions, such as the following types of issues:

- Questions regarding product licensing or serialization
- Product registration updates, such as address or name changes
- General product information (features, language availability, local dealers)
- Latest information about product updates and upgrades
- Information about upgrade assurance and support contracts
- Information about the Symantec Buying Programs
- Advice about Symantec's technical support options
- Nontechnical presales questions
- Issues that are related to CD-ROMs or manuals

#### Documentation feedback

Your feedback on product documentation is important to us. Send suggestions for improvements and reports on errors or omissions. Include the title and document version (located on the second page), and chapter and section titles of the text on which you are reporting. Send feedback to:

[sfha\\_docs@symantec.com](mailto:sfha_docs@symantec.com)

#### Support agreement resources

If you want to contact Symantec regarding an existing support agreement, please contact the support agreement administration team for your region as follows:

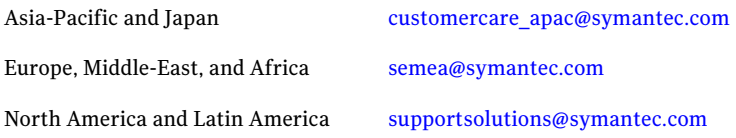

#### Additional enterprise services

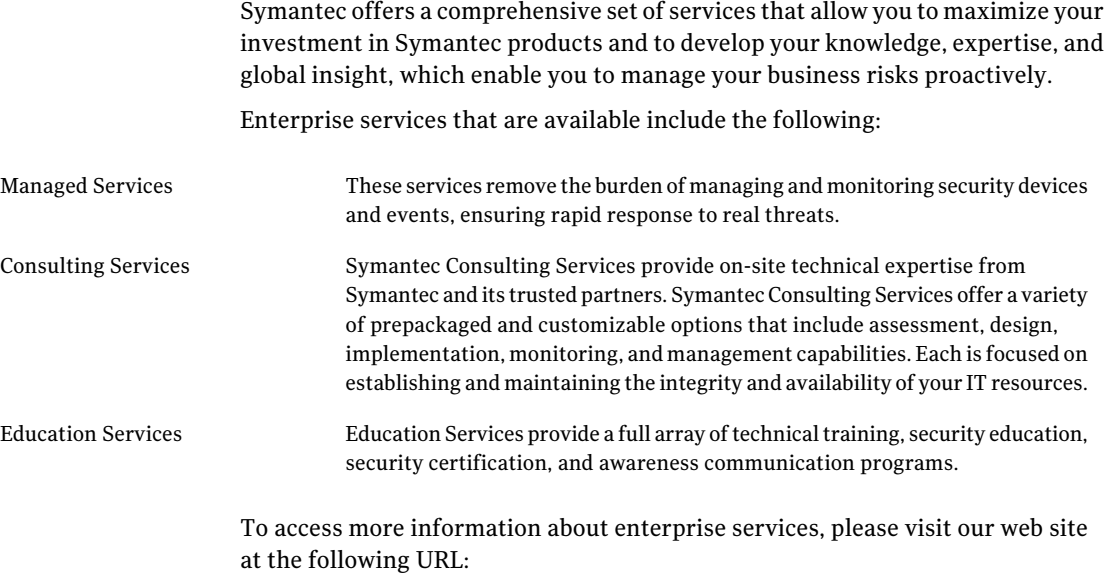

[www.symantec.com/business/services/](http://www.symantec.com/business/services/)

Select your country or language from the site index.

# Release Notes

This document includes the following topics:

- [Introduction](#page-7-0)
- System [Requirements](#page-7-1)
- List of [products](#page-9-0)
- Fixed [issues](#page-9-1)
- [Known](#page-20-0) issues
- Software [limitations](#page-25-0)
- Changes in Storage Foundation High [Availability](#page-27-0)
- [Downloading](#page-31-0) the rolling patch archive
- List of [patches](#page-31-1)
- [Installing](#page-33-0) the Veritas software for the first time
- Installing with [JumpStart](#page-35-0)
- Installing 5.1 RP1 using the [web-based](#page-43-0) installer
- [Prerequisites](#page-46-0) for upgrading to 5.1 RP1
- [Supported](#page-47-0) upgrade paths
- [Upgrading](#page-47-1) 5.1 to 5.1 RP1
- [Verifying](#page-72-0) software versions
- [Removing](#page-72-1) and rolling back
- [Documentation](#page-85-0) addendum

# Introduction

<span id="page-7-0"></span>This document provides information about the Storage Foundation and High Availability Solutions 5.1 Rolling Patch 1.

For important updates regarding this release, review the Late-Breaking News TechNote on the Symantec Technical Support website:

<http://entsupport.symantec.com/docs/334829>

The hardware compatibility list contains information about supported hardware and is updated regularly. For the latest information on supported hardware visit:

<http://entsupport.symantec.com/docs/330441>

<span id="page-7-1"></span>Before installing or upgrading Storage Foundation and High Availability Solutions products, review the current compatibility list to confirm the compatibility of your hardware and software.

# System Requirements

This section describes the system requirements for this release

# Supported Solaris operating systems

This release of the Veritas products is supported on the following Solaris operating systems:

- Solaris 9 (SPARC Platform 32-bit and 64-bit) with Update 8 or later
- Solaris 10 (SPARC or x64 Platform 64-bit) with Update 6 or later

If necessary, upgrade Solaris before you install the Veritas products.

Install all the latest required Solaris patches listed in this *Release Notes*.

<span id="page-7-2"></span>See ["Required](#page-7-2) Solaris patches" on page 8.

For important updates regarding this release, review the Late-Breaking News TechNote on the Symantec Technical Support website:

<http://entsupport.symantec.com/docs/334829>

### Required Solaris patches

Before installing Veritas SFHA, ensure that the correct Solaris patches are installed.

See <http://sunsolve.sun.com> for the latest Solaris patch updates.

The following patches (or a later revision of those patches) are required for Solaris SPARC:

| <b>Operating system</b> | Sun patch number                                                          |
|-------------------------|---------------------------------------------------------------------------|
| Solaris 9               | $114477 - 04$<br>122300-29 - required for Live Upgrade                    |
| Solaris 10              | $119254 - 06$<br>119042-02<br>$125731 - 02$<br>128306-05<br>$127111 - 01$ |

Table 1-1 Solaris SPARC patches

The following patches (or a later revision of those patches) are required for Solaris x64:

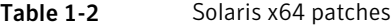

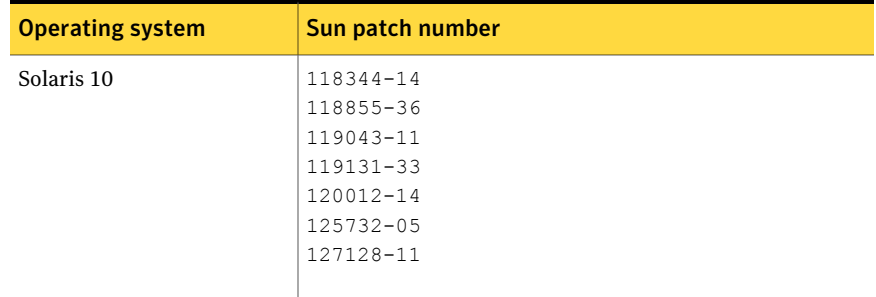

### Database requirements

The following TechNote identifies the most current information on supported databases (Oracle Single Instance, DB2, and Sybase) and operating system combinations:

<http://entsupport.symantec.com/docs/331625>

Note: SF and SFCFS support running Oracle, DB2, and Sybase on VxFS and VxVM.

SF and SFCFS do not support running SFDB tools with DB2 and Sybase.

# List of products

<span id="page-9-0"></span>Apply this patch for the following Veritas Storage Foundation and High Availability products:

- Veritas Storage Foundation (SF)
- Veritas Storage Foundation and High Availability (SFHA)
- Veritas Storage Foundation Cluster File System (SFCFS)
- Veritas Storage Foundation Cluster File System and High Availability (SFCFSHA)
- Veritas Storage Foundation for Oracle RAC (SF Oracle RAC)
- Veritas Volume Manager (VM)
- <span id="page-9-1"></span>■ Veritas File System (FS)
- Veritas Cluster Server (VCS)

# Fixed issues

The following sections describe the Veritas Storage Foundation High Availability issues that were fixed in this release.

- Veritas Storage [Foundation](#page-14-0) fixed issues in 5.1 RP1
- Veritas Volume [Manager](#page-10-0) fixed issues in 5.1 RP1 release
- Veritas File [System](#page-11-0) fixed issues in 5.1 RP1 release
- Veritas Storage [Foundation](#page-15-0) Cluster File System fixed issues in 5.1 RP1 release
- Veritas Storage [Foundation](#page-15-1) for Oracle RAC fixed issues in 5.1 RP1
- Veritas [Cluster](#page-16-0) Server fixed issues in 5.1 RP1
- Veritas Cluster Server agents for Veritas Volume [Replicator](#page-17-0) fixed issues in 5.1 [RP1](#page-17-0)
- Storage [Foundation](#page-17-1) Manager fixed issues in 5.1 RP1
- VEA fixed [issues](#page-20-1) in 5.1 RP1

# Veritas Volume Manager fixed issues in 5.1 RP1 release

<span id="page-10-0"></span>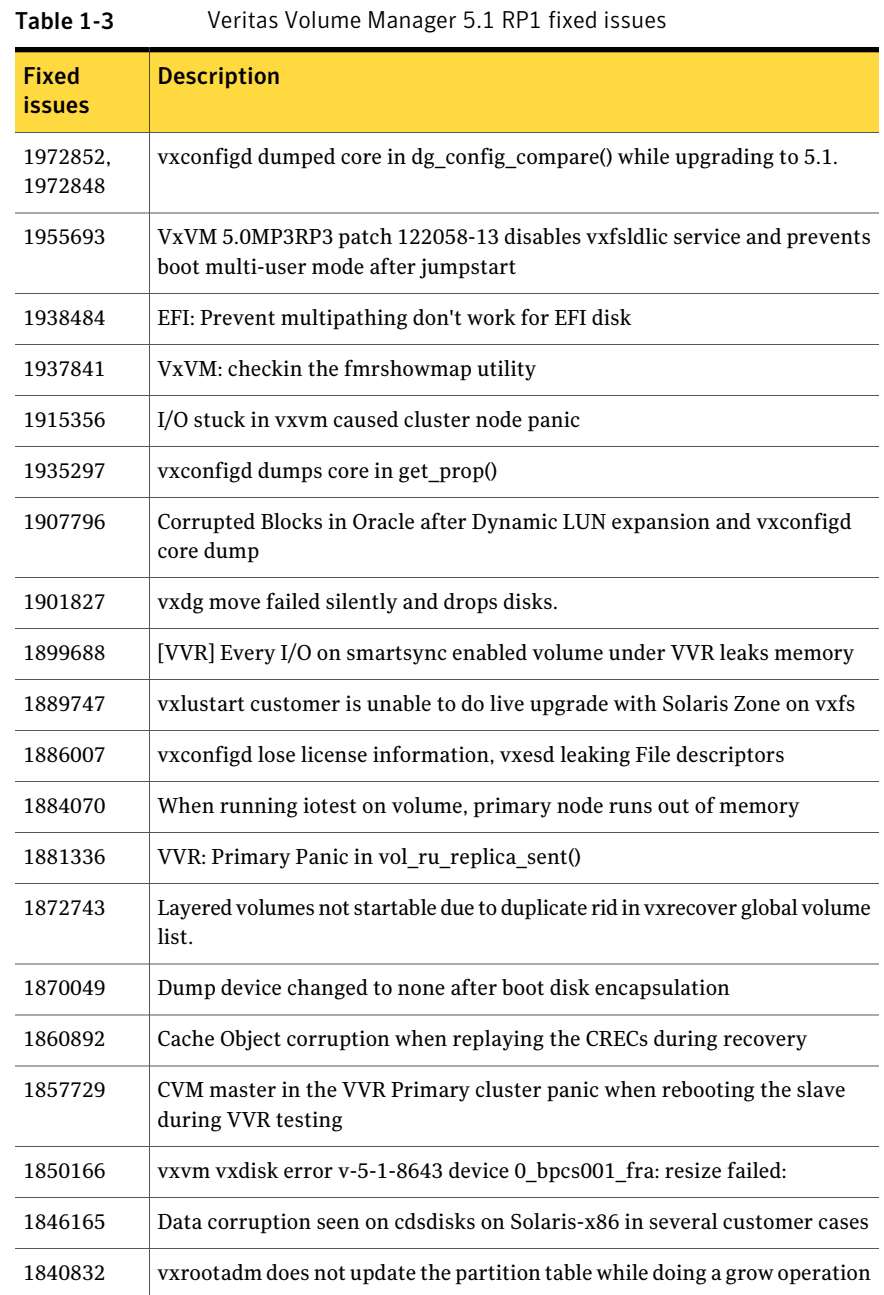

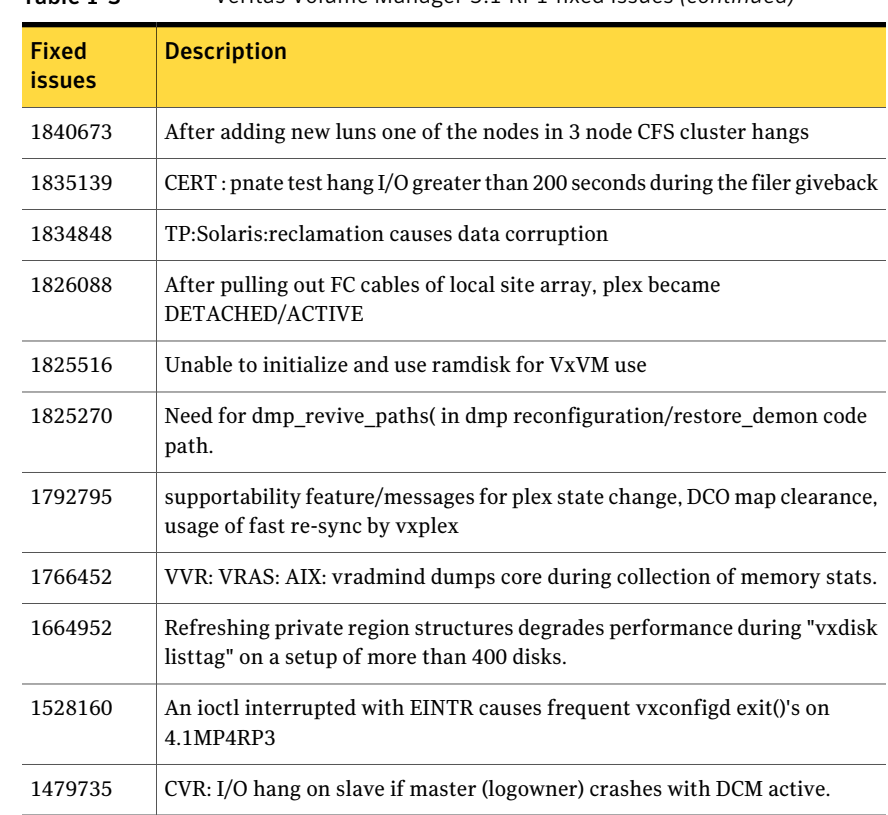

#### Table 1-3 Veritas Volume Manager 5.1 RP1 fixed issues *(continued)*

# Veritas File System fixed issues in 5.1 RP1 release

<span id="page-11-0"></span>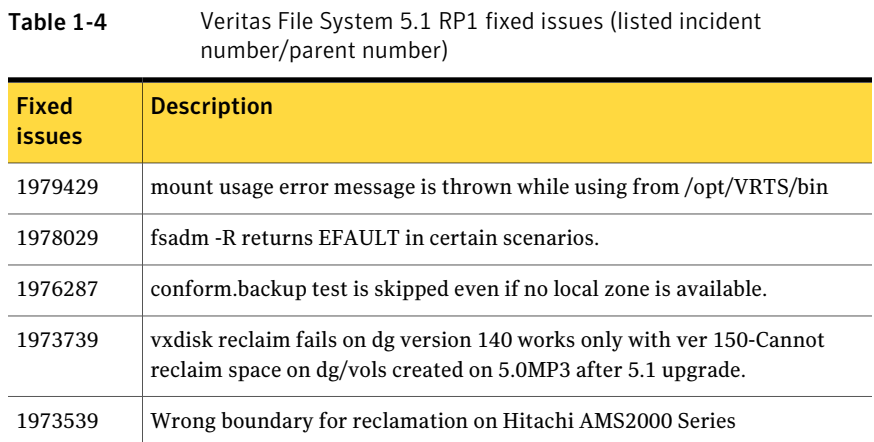

| <b>Fixed</b><br><b>issues</b> | <b>Description</b>                                                                      |  |  |  |
|-------------------------------|-----------------------------------------------------------------------------------------|--|--|--|
| 1972882                       | use separate structures for ioctl interfaces and CFS messages                           |  |  |  |
| 1972207                       | full fsck is very slow on an fs with many ilist holes.                                  |  |  |  |
| 1969334                       | CFS-Command "vxupgrade" test failed.                                                    |  |  |  |
| 1967027                       | LM-conform test odm hits an assert of "f:fdd advreload:2"                               |  |  |  |
| 1961790                       | LM.CMDS->fsck->full->scripts->fextop_12 fails                                           |  |  |  |
| 1960436                       | CFS.Comform->revnlookup hit "vx_msgprint" via "vx_cfs_iread" on the slave<br>node       |  |  |  |
| 1958198                       | cfs odm stress/noise tests failed due to "bcmp error"                                   |  |  |  |
| 1957365                       | CFS-Conformance test failed                                                             |  |  |  |
| 1957296                       | CFS-Conformance-Reconfig test hit assert "f:vx_validate_cistat:3"                       |  |  |  |
| 1957043                       | LM -conformance/fcl/fcl_fsetquota.3 is failing                                          |  |  |  |
| 1957035                       | CFS cmds:fsck is failing                                                                |  |  |  |
| 1957032                       | fsqa lm vxmssnap.9 test fails                                                           |  |  |  |
| 1956926                       | cfs-cmds aborting due to fsck, mount, fsted, libtst 64-bit binaries                     |  |  |  |
| 1954897                       | CFS-Conformance test hit assert "f:vx_mark_fset_clean:2"                                |  |  |  |
| 1953913                       | LM-Command "vxedquota" test failed.                                                     |  |  |  |
| 1952827                       | LM / CFS - Cmds-> alerts test failed.                                                   |  |  |  |
| 1952818                       | LM / CFS - Cmds-> vxtunefs test failed.                                                 |  |  |  |
| 1949962                       | Fix the vxrsh and vxproxyrshd processes for cfs reconfig testing.                       |  |  |  |
| 1949077                       | cfs.conform.dbed hits assert "f:vx_imap_process_inode:4a". by<br>"vx_workitem_process". |  |  |  |
| 1948451                       | kernel-conform "sunppriv" and "getattr" tests are missing                               |  |  |  |
| 1947359                       | mkdstfs fails to add new volumes                                                        |  |  |  |
| 1947356,<br>1883938           | Due to incorrect Makefile 'make clobber' is removing mkdstfs                            |  |  |  |

Table 1-4 Veritas File System 5.1 RP1 fixed issues (listed incident number/parent number) *(continued)*

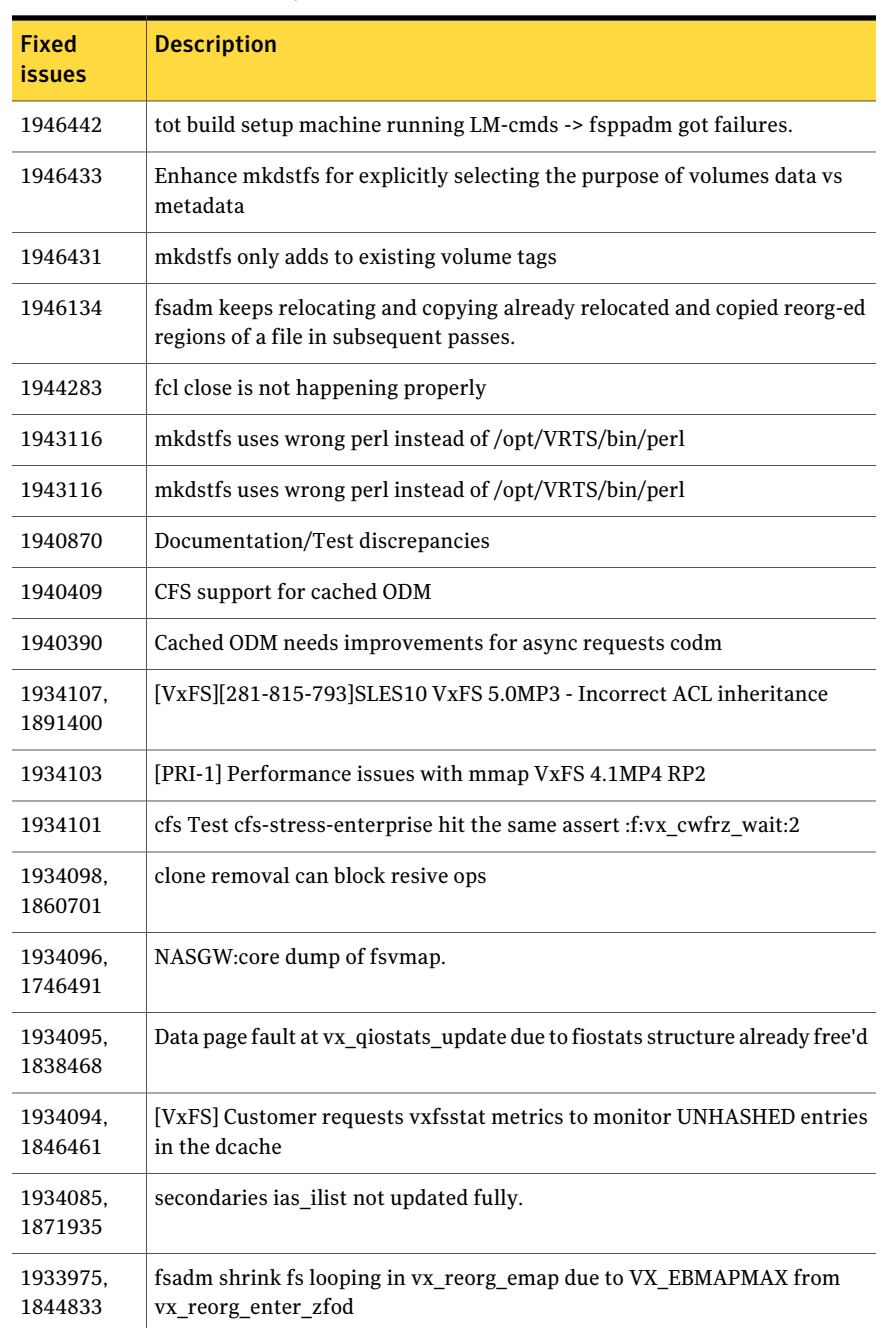

#### Table 1-4 Veritas File System 5.1 RP1 fixed issues (listed incident number/parent number) *(continued)*

| <b>Fixed</b><br><b>issues</b> | <b>Description</b>                                                                                            |
|-------------------------------|----------------------------------------------------------------------------------------------------|
| 1933844                       | [VxFS 5.0MP2RP4] [281-803-975] bad mutex panic in VxFS                                                        |
| 1933635.<br>1914625           | [VxFS] Behavior of DST Access age-based file placement policy with preffered<br>files                         |
| 1931973                       | fsppadm gives spurious messages when run fron multiple CFS nodes found<br>only from 5.1 onwards               |
| 1908776                       | [VxFS][320-219-830] UX:vxfs mount: ERROR: V-3-22168: Cannot open portal<br>device                             |
| 1906521                       | CFS-conform/quotas test hit assert vx populate pnq via vx detach fset                                         |
| 1902241                       | 9-15a driver regression observed on SFCFSORA TPCC test                                                        |
| 1897458,<br>1805046           | wrong alert generation from vxfs when file system usage threshold is set                                      |
| 1895454                       | Sol10x86 lm.conform->ts some TCs fail                                                                         |
| 1878583                       | CFS: getattr call optimization to speedup the case when binaries are being<br>mmapped from many nodes on CFS. |

Table 1-4 Veritas File System 5.1 RP1 fixed issues (listed incident number/parent number) *(continued)*

# Veritas Storage Foundation fixed issues in 5.1 RP1

| 1401 <del>1</del> 7           | <b>VELILAS SLOTARE L'OUTIGALIOIT FIXEU ISSUES III S.1 IN 1</b>                                                                                           |  |  |
|-------------------------------|----------------------------------------------------------------------------------------------------|--|--|
| <b>Fixed</b><br><b>issues</b> | <b>Description</b>                                                                                                    |  |  |
| 1974086                       | reverse resync begin fails after successfully unmount of clone database on<br>same node when primary and secondary host names do not exactly match.      |  |  |
| 1940409.<br>471276            | Enhanced support for cached ODM                                                                                                    |  |  |
| 1901367.<br>1902312           | dbed vmclonedb failed to umount on secondary server after a successful<br>VM cloning in RAC when the primary SID string is part of the snapplan<br>name. |  |  |
| 1896097                       | 5.1 GA Patch: dbed vmcloned b-o recoverd bfor of fhost get failed                                                                                        |  |  |

<span id="page-14-0"></span>Table 1-5 Veritas Storage Foundation fixed issues in 5.1 RP1

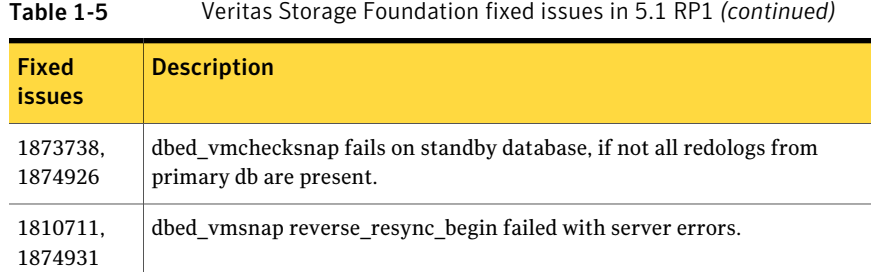

# Veritas Storage Foundation Cluster File System fixed issues in 5.1 RP1 release

<span id="page-15-0"></span>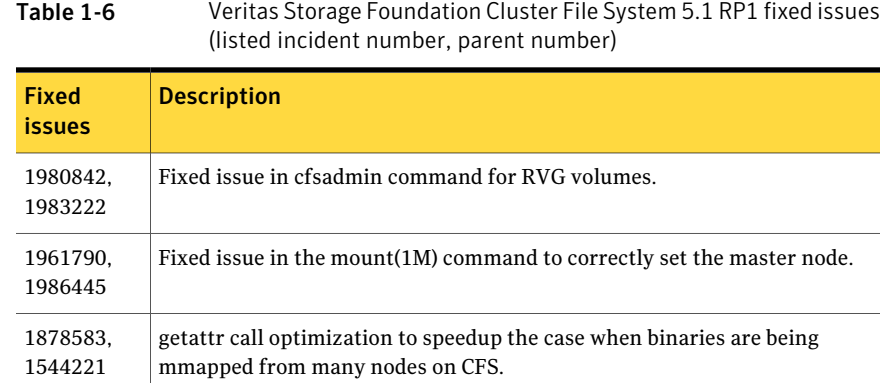

# Veritas Storage Foundation for Oracle RAC fixed issues in 5.1 RP1

<span id="page-15-1"></span>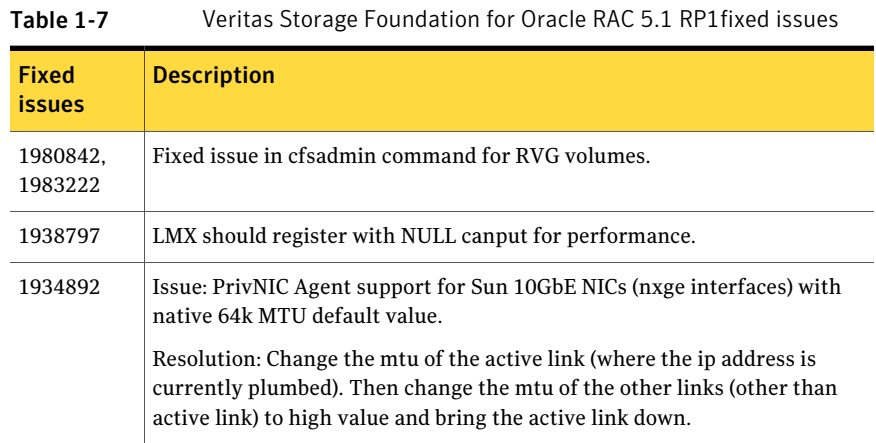

| 1501161114641                 |                                                                                                    |  |  |
|-------------------------------|----------------------------------------------------------------------------------------------------|--|--|
| <b>Fixed</b><br><i>issues</i> | <b>Description</b>                                                                                                    |  |  |
| 1908916                       | Issue: Panic lmx buffer modified after being freed.                                                                                                    |  |  |
|                               | Resolution: Fix the manipulation of the work queue tail pointer/done queue<br>tail pointer whenever the request is removed.                                                       |  |  |
| 1853839                       | Issue: MultiPrivNIC resource state change to UNKNOWN once member node<br>shutdown                                                                                                 |  |  |
|                               | Resolution: The sum of the number nodes that are visible from all the devices<br>would be zero if there is no valid LLT device. The code has been changed to<br>handle this case. |  |  |

Table 1-7 Veritas Storage Foundation for Oracle RAC 5.1 RP1fixed issues *(continued)*

# Veritas Cluster Server fixed issues in 5.1 RP1

<span id="page-16-0"></span>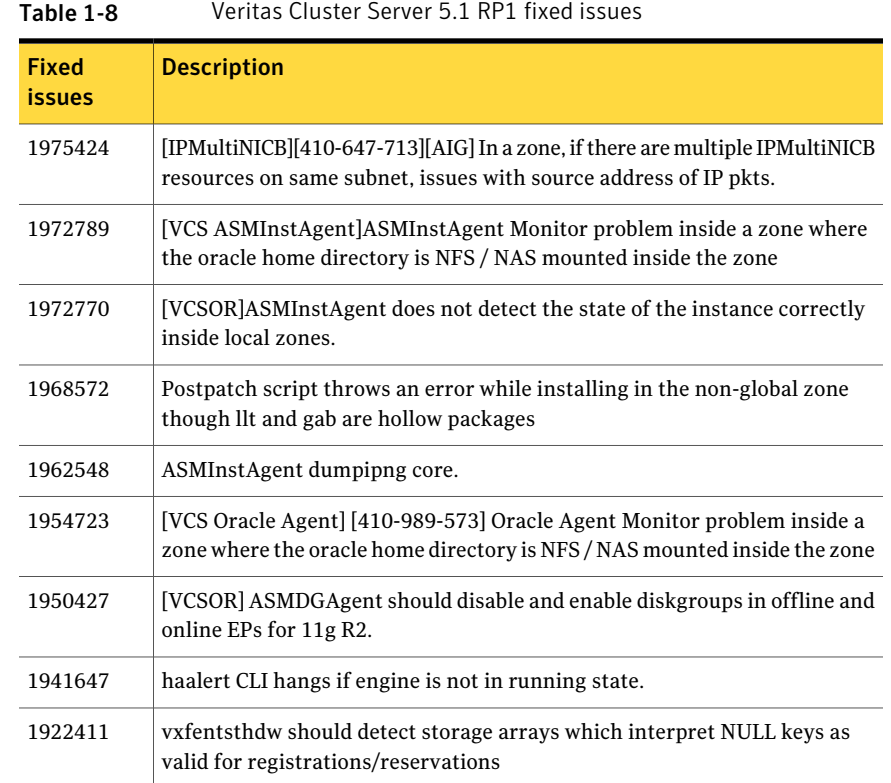

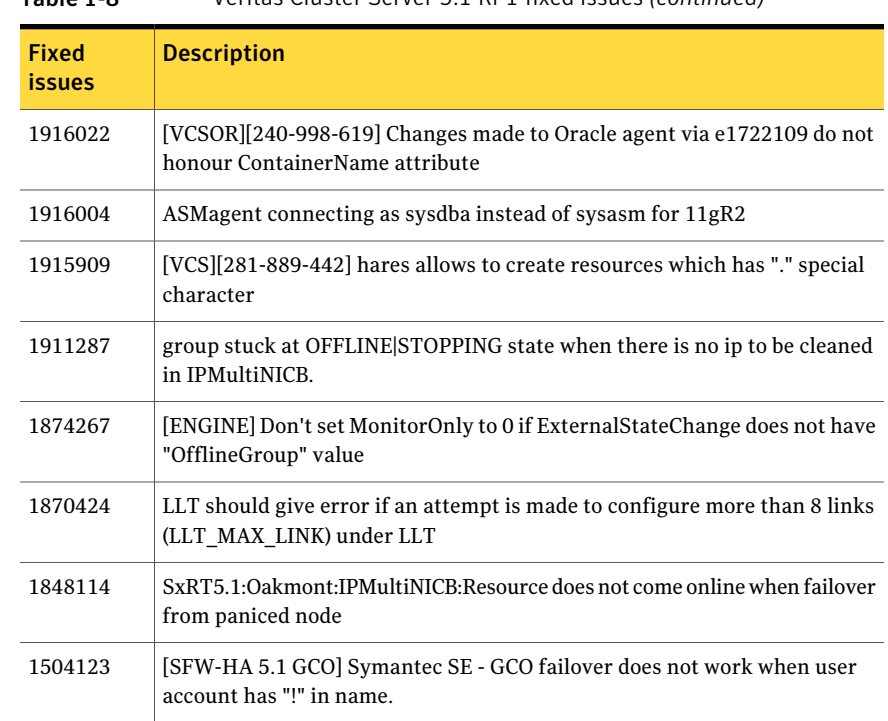

#### Table 1-8 Veritas Cluster Server 5.1 RP1 fixed issues *(continued)*

# Veritas Cluster Server agents for Veritas Volume Replicatorfixed issues in 5.1 RP1

<span id="page-17-1"></span><span id="page-17-0"></span>No addtional fixed issues exist for Veritas Cluster Server agents for Veritas Volume Replicator in the 5.1 RP1 release.

# Storage Foundation Manager fixed issues in 5.1 RP1

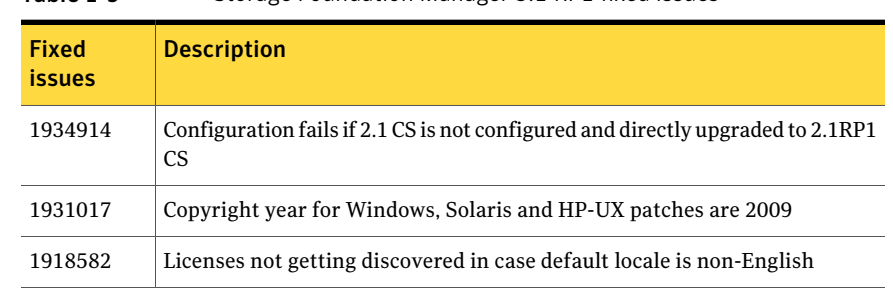

#### Table 1-9 Storage Foundation Manager 5.1 RP1 fixed issues

| <b>Fixed</b><br><b>issues</b> | <b>Description</b>                                                                                 |  |  |  |
|-------------------------------|----------------------------------------------------------------------------------------------------|--|--|--|
| 1917308                       | when had is stopped/started vcs based monitoring should continue to<br>function                    |  |  |  |
| 1910997                       | Checkpoint size showing zero in Webgui                                                             |  |  |  |
| 1904090                       | LDR fails to display deployment summary                                                            |  |  |  |
| 1897156                       | Paths are not shown for one of the array ports whereas Luns information<br>is shown                |  |  |  |
| 1894441                       | 'Refresh host' needed to populate the MHs info, after upgrading<br>package/patch through sysaddon  |  |  |  |
| 1893699                       | Unable to add a host to the management server. V-39-4095-903 401<br>Unauthorized User Error        |  |  |  |
| 1893244                       | Unable to add a host to the management server. V-39-4095-803 401<br><b>Unauthorized User Error</b> |  |  |  |
| 1889739                       | LoP hosts get list out in 'Not Installed Hosts', when deployed the sysaddon<br>for Linux x86 MH    |  |  |  |
| 1888082                       | After deploying sysaddon patch the operation status pop up is not having<br>host details           |  |  |  |
| 1887241                       | remove use of threads in Perl discovery                                                            |  |  |  |
| 1878876                       | vxlist core dumping after server firmware upgrade                                                  |  |  |  |
| 1878266                       | too many hareg processes seen on a machine where sfmh is installed                                 |  |  |  |
| 1873461                       | DCLI does not properly handle 2 vdids for one OShandle                                             |  |  |  |
| 1872805                       | prtdiag and psrinfo -v not supported in Solaris 8, causing LDR not to display<br>correct results   |  |  |  |
| 1869752                       | Add support for DB2 9.x support                                                                    |  |  |  |
| 1865225                       | IPv6 address not discovered in SFM gui for AIX hosts                                               |  |  |  |
| 1861664                       | Fix the library path for gvdid to work in case of HP 11.11                                         |  |  |  |
| 1858963                       | SFMH is uninstalled even if it was installed prior to install of SFW/SFWHA                         |  |  |  |
| 1857468                       | VEA/vxpal continuously generate errors 0xc1000039 in vm vxisis.log with<br>no apparent reason      |  |  |  |

Table 1-9 Storage Foundation Manager 5.1 RP1 fixed issues *(continued)*

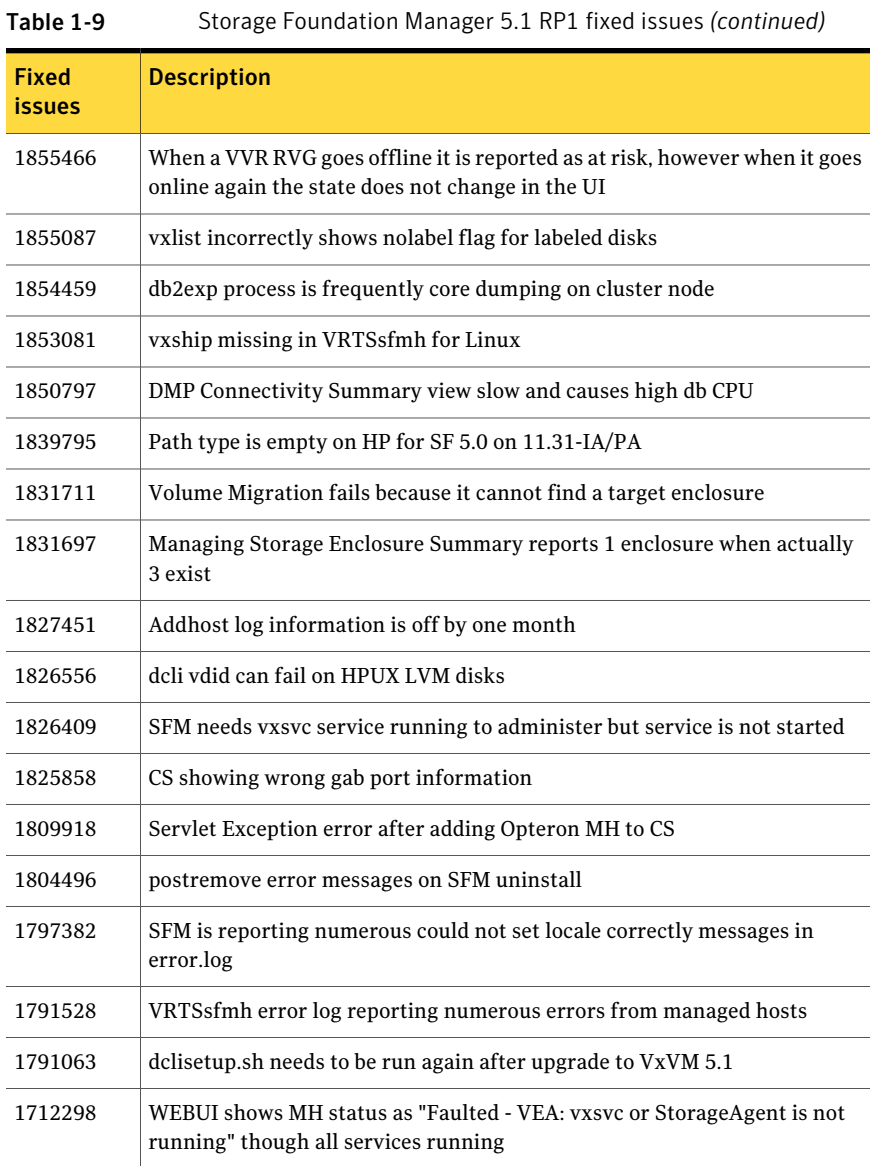

# VEA fixed issues in 5.1 RP1

<span id="page-20-1"></span>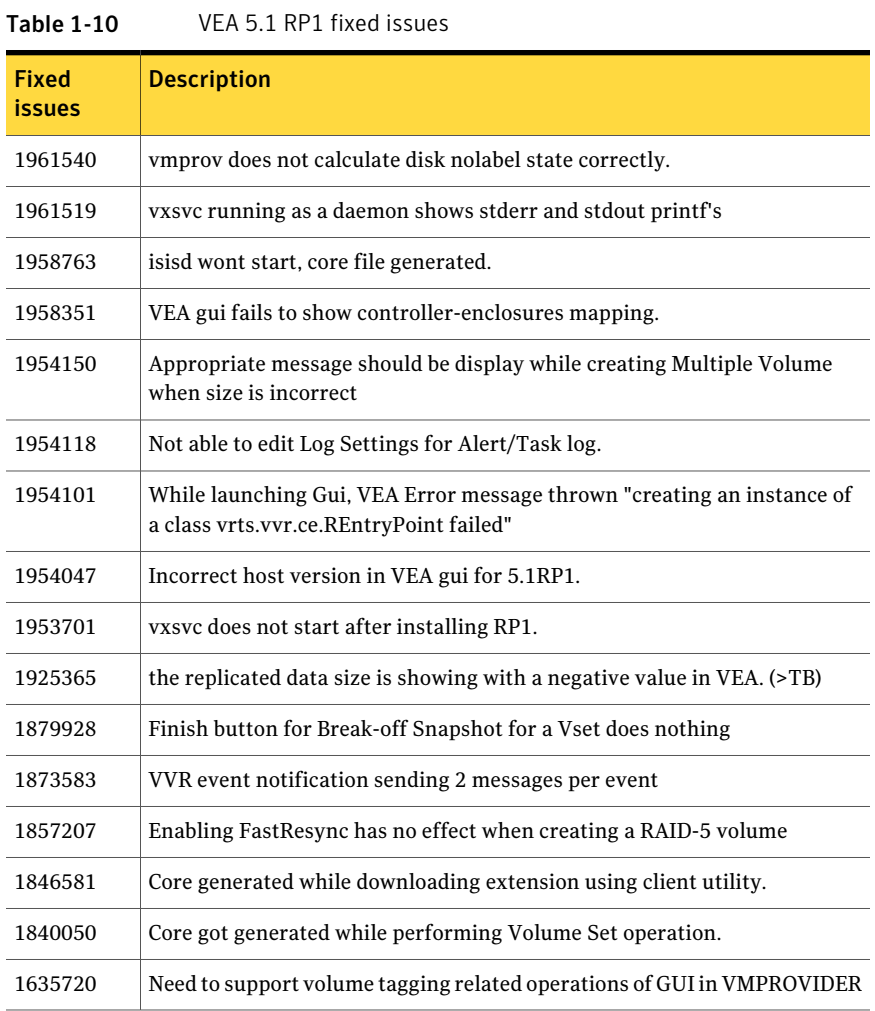

# Known issues

<span id="page-20-0"></span>The following are new additional Storage Foundation and High Availability known issues in this 5.1 RP1 release.

- Veritas Storage [Foundation](#page-21-0) known issues in 5.1 RP1 release
- Veritas Volume [Manager](#page-23-0) known issues in 5.1 RP1 release
- Veritas File [System](#page-23-1) known issues in 5.1 RP1 release
- Veritas Storage [Foundation](#page-23-2) Cluster File System known issues in 5.1 RP1 release
- Veritas Storage [Foundation](#page-24-0) for Oracle RAC known issues in 5.1 RP1
- Veritas [Cluster](#page-24-1) Server known issues in 5.1 RP1
- Veritas Cluster Server agents for Veritas Volume [Replicator](#page-25-1) known issues in 5.1 [RP1](#page-25-1)

<span id="page-21-0"></span>For the 5.1 known issues, see the 5.1 Release Notes for your Veritas product.

### Veritas Storage Foundation known issues in 5.1 RP1 release

The following are new additional Storage Foundation known issues in this 5.1 RP1 release.

#### Live Upgrade may fail on Solaris 2.10 x86 (1984664)

This Live Upgrade issue is specific to Solaris 2.10 x86 operating system. If you run the VxVM vxlustart script and choose a disk for the destination boot environment (BE) that is missing the fdisk "SOLARIS System" partition, the Live Upgrade operation fails to properly setup the destination BE.

Workaround:

Run the fdisk command on the destination BE disk before performing the Live Upgrade operation. If the fdisk table is missing or does not contain a "SOLARIS System" partition, it must be setup.

#### To setup the fdisk table

Run the  $f$ disk command on the root of the destination BE:

```
# fdisk /dev/rdsk/c1t1d0p0
No fdisk table exists. The default partition for the disk is:
  a 100% "SOLARIS System" partition
Type "y" to accept the default partition,
otherwise type "n" to edit the partition table.
Please answer with "y" or "n": y
```
On Solaris x86 the disks must be initialized with a fdisk table and Solaris system partition before it can be used.

### dbed clonedb of offline checkpoint fails with ORA-00600 with Oracle 11gR2 when ODM is enabled (1982674)

When performing offline checkpoint database cloning on Oracle 11gR2 and ODM is enabled, the dbed clonedb command fails with error:

```
$ dbed_clonedb -S mofcln1 -m /tmp/mofcln1 -c \
Checkpoint_1267604996
SFORA dbed_clonedb ERROR V-81-4920 Database mofcln1 is still in
recovery mode.
SFORA dbed_clonedb ERROR V-81-4881 Log file is at /tmp/oralog.out.10392.
```
The /tmp/oralog.out.10392 file indicates an error.

Sample output of the /tmp/oralog.out.10392 file:

```
ALTER DATABASE OPEN RESETLOGS
*
ERROR at line 1:
ORA-00600: internal error code, arguments: [ksfdgmsn4],
[ODM ERROR V-41-4-2-207-1 Operation not permitted],
[], [], [], [], [], [], [], [], [], []
ORA-00318: log 1 of thread 1, expected file size 512 doesn't match 512
ORA-00312: online log 1 thread 1:
'/tmp/mofcln1/snap_data11r2/FLAS11r2/redo01.log'
```
#### Note: This issue may occur in a VVR environment.

Workaround:

Perform the offline checkpoint cloning for  $11gR2$  on another  $ORACE$  HOME where ODM is disabled.

### Dbed ckptrollback fails for -F datafile option for Oracle database version 11gr2 (1959400)

On Oracle 11gr2 database, dbed\_ckptrollback fails with following error "SFORA rb.file ERROR V-81-3038 Error occurred while querying Oracle Database." The root cause of this problem is an Oracle 11GR2 defect (8367917).

Workaround:

#### To manually recover the datafile

- 1 Take the corrupt data file offline.
- 2 Mount the checkpoint using dbed utilities.
- 3 Restore the corrupt file manually.
- 4 Recover the datafile.
- <span id="page-23-0"></span>5 Bring the datafile online.

### Veritas Volume Manager known issues in 5.1 RP1 release

The following are new additional Veritas Volume Manager known issues in this 5.1 RP1 release.

#### Changing naming scheme fails (1958711)

Changing naming scheme fails for devices controlled by MPxIO driver on Solaris. There is no workaround at this time.

#### vxesd dump core when it starts (1897007)

<span id="page-23-1"></span>This issue happens during the case when the system is connected to a switch with more than 64 ports.

<span id="page-23-2"></span>Workaround: To fix the issue, change the switch to lesser port number.

### Veritas File System known issues in 5.1 RP1 release

No additional known issues exist for Veritas File System in the 5.1 RP1 release.

### Veritas Storage Foundation Cluster File System known issues in 5.1 RP1 release

The following are new additional Veritas Storage Foundation Cluster File System known issues in this 5.1 RP1 release.

#### NFS issues with VxFS checkpoint (1974020)

NFS clients mountingVxFS checkpoints that are NFS-exported by SFCFS or SFHA cluster nodes using a Virtual IP may receive the following error message upon Virtual IP failover:

Stale NFS file handle

This is a result of major numbers of VxFS checkpoints not necessarily being the same on all SFCFS or SFHA cluster nodes.

There is no workaround at this time.

### installrp recognizes SFCFSHA 5.1RP1 as SFCFS afterinstalling SFCFSHA 5.1RP1 using JumpStart (1991079)

The installrp script recognizes SFCFSHA5.1RP1 as SFCFS after installing SFCFSHA 5.1RP1 using JumpStart.

Workaround:

<span id="page-24-0"></span>After you finish running JumpStart, use the installefs -license -ha command to license SFCFSHA. Run installrp to finish the configuration.

# Veritas Storage Foundation for Oracle RAC known issues in 5.1 RP1

The following are new additional Veritas Storage Foundation for Oracle RAC known issues in this 5.1 RP1 release.

### Message about mmpl\_reconfig\_iocti in system log

If the Veritas Cluster Server Membership Module (VCSMM) calls the mmpl reconfig joctifunction of the fencing module (VxFEN) at the time of system startup, the call fails displaying the following error message on the console and the /var/adm/messages file:

<span id="page-24-1"></span>mmpl reconfig iocti: dev iocti failed, vxfen may not be configured

You may ignore this message.

### Veritas Cluster Server known issues in 5.1 RP1

The following are new additional Veritas Cluster Server known issues in this 5.1 RP1 release.

#### VCS agent for Oracle: Health check monitoring is not supported for Oracle database 11g R1 and 11g R2 (1985055)

Health check monitoring is not supported for Oracle database 11g R1 and 11g R2.

Workaround:

Set MonitorOption attribute for Oracle resource to 0.

### VCS agent for Oracle: Make sure that the ohasd has an entry in the init scripts (1985093)

Make sure that the ohasd process has an entry in the init scripts so that when the process is killed or the machine is rebooted, this automatically restarts the process.

### VCS agent for Oracle: Intentional Offline does not work

Intentional Offline does not work for the VCS agent for Oracle.

#### The ASMInstAgent does not support having pfile/spfile forthe ASM Instance on the ASM diskgroups

The ASMInstAgent does not support having pfile/spfile for the ASM Instance on the ASM diskgroups.

Workaround:

<span id="page-25-1"></span>Have a copy of the pfile/spfile in the default \$GRID\_HOME/dbs directory to make sure that this would be picked up during the ASM Instance startup.

## Veritas Cluster Server agents for Veritas Volume Replicator known issues in 5.1 RP1

<span id="page-25-0"></span>No known issues exist for Veritas Storage Foundation Cluster File System in the 5.1 RP1 release.

# Software limitations

The following are additional Veritas Storage Foundation and High Availability software limitations in this release.

- <span id="page-25-2"></span>■ Veritas Storage [Foundation](#page-25-2) software limitations in 5.1 RP1 release
- Veritas Volume Manager software [limitations](#page-26-0) in 5.1 RP1 release
- Veritas Storage [Foundation](#page-27-1) for Oracle RAC software limitations in 5.1 RP1

# Veritas Storage Foundation software limitations in 5.1 RP1 release

The following are additional Veritas Storage Foundation software limitations in this release.

### Thin reclamation support limitations

The thin reclamation feature has the following limitations:

- Thin reclamation only supports VxFS file systems on VxVM volumes. Other file systems are not supported.
- Thin reclamation is only supported for mounted volumes. The file system map is not available to reclaim the unused storage space on unmounted file systems.
- Thin reclamation is not supported on raw VxVM volumes. VxVM has no knowledge of application usage on raw volumes. Therefore, VxVM cannot perform the reclamation on raw volumes. The application must perform the reclamation on raw volumes.
- Thin reclamation is not supported on the RAID-5 layout. The thin reclamation is storage dependent and the space underneath may or may not be reclaimed fully. Thin reclamation is not supported in a RAID-5 layout, because data consistency cannot be ensured.
- <span id="page-26-0"></span>■ Thin Reclamation is not supported on volumes with snapshots or snapshots themselves. Any reclamation requests on such volumes or snapshots or their corresponding mount points will not result in any reclamation of their underlying storage.

# Veritas Volume Manager software limitations in 5.1 RP1 release

The following are additional Veritas Volume Manager software limitations in this release.

#### Cluster Volume Manager (CVM) fail back behavior for non-Active/Active arrays (1441769)

This describes the fail back behavior for non-Active/Active arrays in a CVM cluster. This behavior applies to A/P, A/PF, APG, A/A-A, and ALUA arrays.

When all of the Primary paths fail or are disabled in a non-Active/Active array in a CVM cluster, the cluster-wide failover is triggered. All hosts in the cluster start using the Secondary path to the array. When the Primary path is enabled, the hosts fail back to the Primary path. However, suppose that one of the hosts in the cluster is shut down or brought out of the cluster while the Primary path is disabled. If the Primary path is then enabled, it does not trigger failback. The remaining hosts in the cluster continue to use the Secondary path. When the disabled host is rebooted and rejoins the cluster, all of the hosts in the cluster will continue using the Secondary path. This is expected behavior.

For A/P,APG, A/A-A, and ALUA arrays, if the disabled host is rebooted and rejoins the cluster before the Primary path is enabled, enabling the path does trigger the failback. In this case, all of the hosts in the cluster will fail back to the Primary path.

### DMP settings for NetApp storage attached environment

To minimize the path restoration window and maximize high availability in the NetApp storage attached environment, set the DMP restore daemon cycle to 60

seconds. The default value of this tunable is 300 seconds. The change is persistent across reboots.

Issue the following command at the prompt:

# **vxdmpadm settune dmp\_restore\_internal=60**

To verify the new setting, use the following command:

<span id="page-27-1"></span># **vxdmpadm gettune dmp\_restore\_internal**

# Veritas Storage Foundation for Oracle RAC software limitations in 5.1 RP1

The following are additional Veritas Storage Foundation for Oracle RAC software limitations in this release.

#### <span id="page-27-0"></span>CRSResource agent

CRSResource agent is not supported for Oracle 11g Release 2.

# Changes in Storage Foundation High Availability

<span id="page-27-2"></span>The following sections describe changes in product behavior in this release.

### About the new installrp script

Veritas Storage Foundation and High Availability Solutions 5.1 RP1 provides a new upgrade script. To upgrade from Veritas Storage Foundation and High Availability Solutions version 5.1 or later, the recommended upgrade method is to use the new upgrade script. The installrp script allows you to upgrade all the patches associated with the packages installed and then starts all the processes.

### installrp script options

**Table 1-11** shows command line options for the product upgrade script

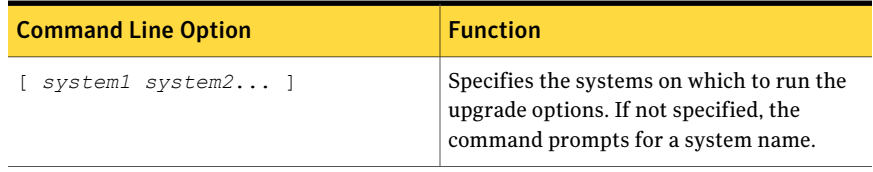

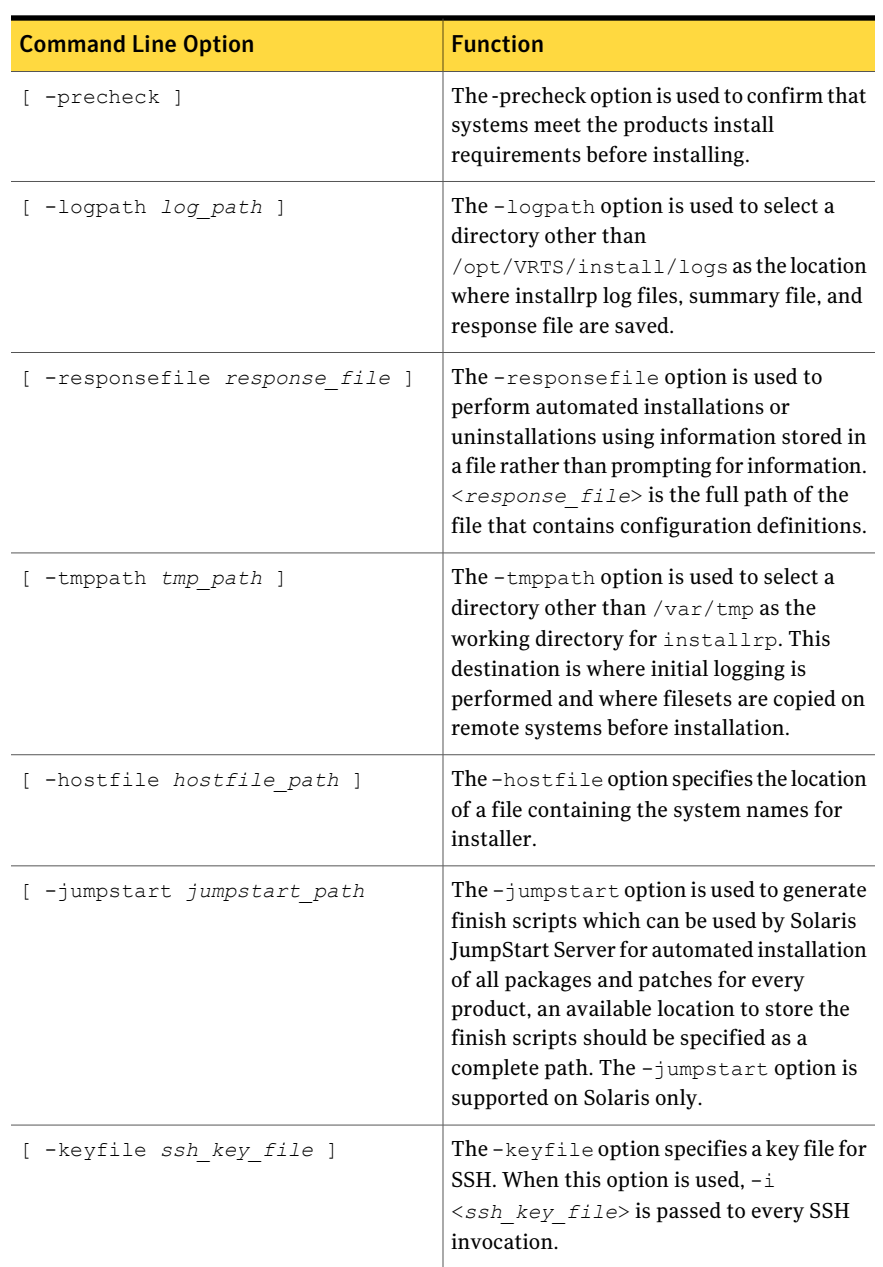

#### Table 1-11 shows command line options for the product upgrade script *(continued)*

#### 30 | Release Notes Changes in Storage Foundation High Availability

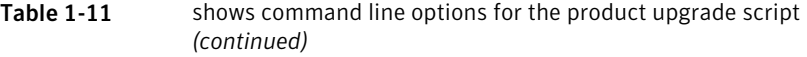

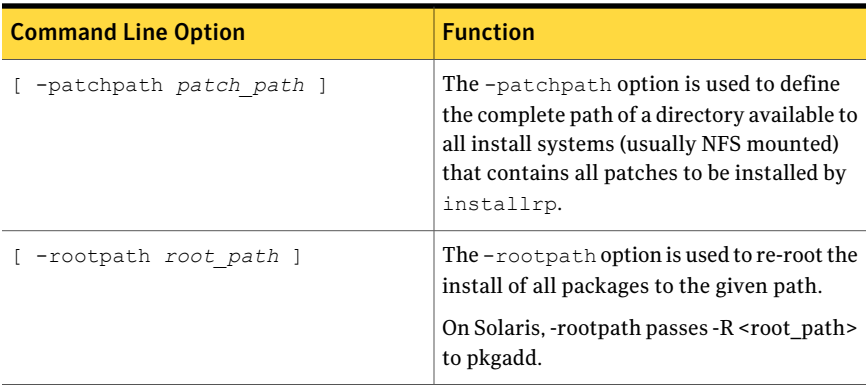

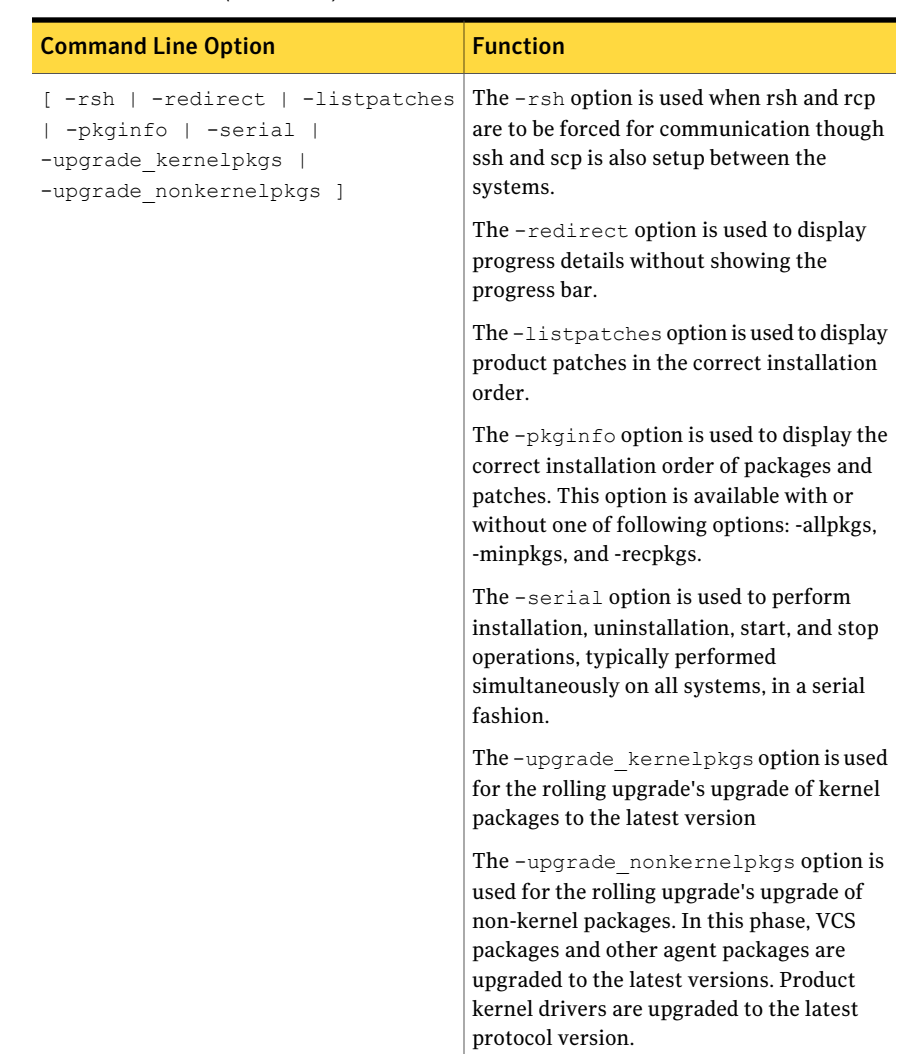

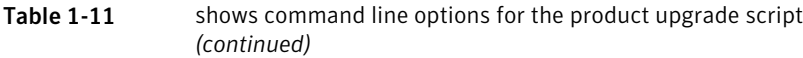

# CVM master node needs to assume the logowner role for VCS managed VVR resources

If you use VCS to manage VVR resources in a SFCFS or SF Oracle RAC environment, Symantec strongly recommends that you perform the steps in the section "Using the preonline\_vvr trigger for RVGLogowner resources." These steps ensure that the CVM master node always assumes the logowner role. Not doing this can result in unexpected issues. These issues are due to a CVM slave node that assumes the logowner role.

<span id="page-31-0"></span>See "Using the preonline vvr trigger for [RVGLogowner](#page-86-0) resources" on page 87.

# Downloading the rolling patch archive

The patches included in the 5.1 RP1 release are available for download from the Symantec website. After downloading the 5.1 RP1 file, use the gunzip and tar to uncompress and extract.

For the 5.1 RP1 download archive and instructions, see the following TechNote on the Symantec Technical Support website:

<span id="page-31-1"></span><http://entsupport.symantec.com/docs/334829>

# List of patches

This section lists the patches and packages.

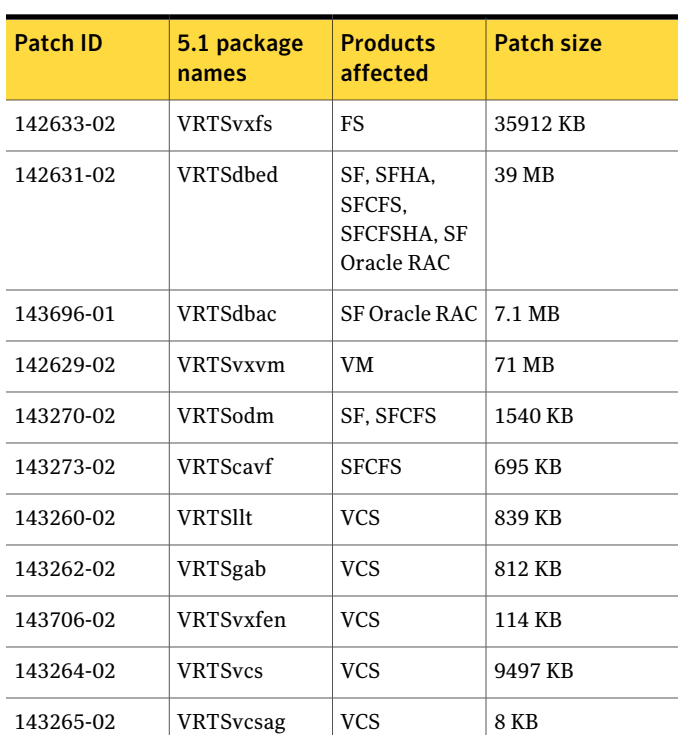

Table 1-12 Patches and packages for Solaris 9 on SPARC

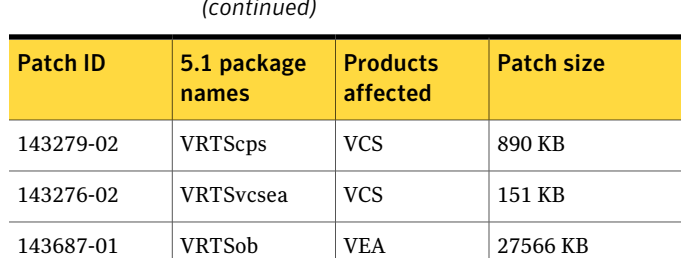

141270-02 | VRTSsfmh | SFMH | 9531 KB

Table 1-12 Patches and packages for Solaris 9 on SPARC *(continued)*

Table 1-13 Patches and packages for Solaris 10 on SPARC

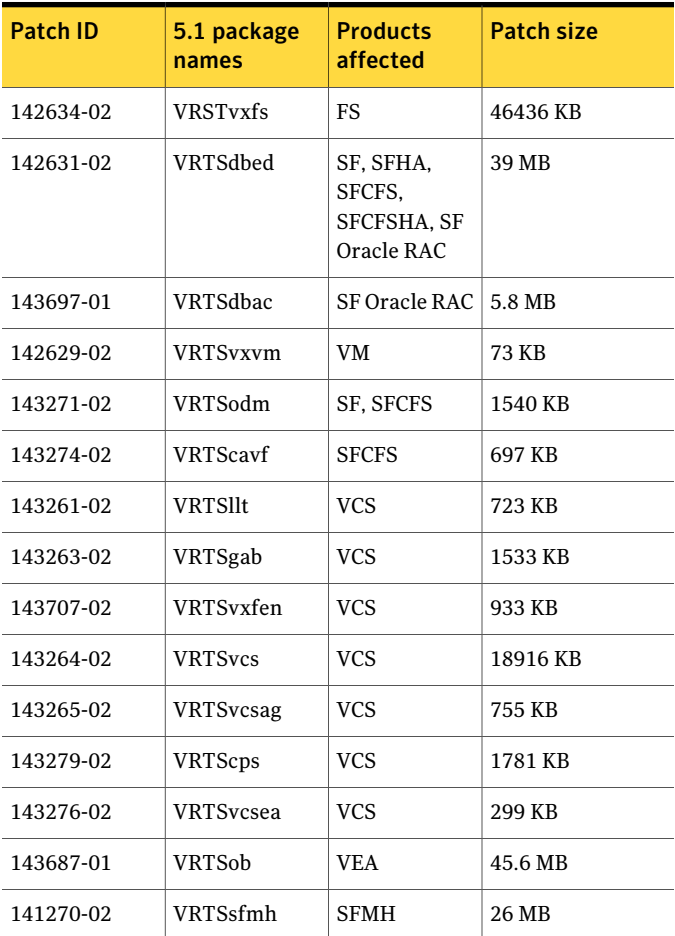

#### 34 | Release Notes Installing the Veritas software for the first time

| <b>Patch ID</b> | 5.1 package<br>names | <b>Products</b><br>affected                             | <b>Patch size</b> |  |  |  |
|-----------------|----------------------|---------------------------------------------------------|-------------------|--|--|--|
| 142635-02       | <b>VRTSvxfs</b>      | <b>FS</b>                                               | 28663 KB          |  |  |  |
| 142632-02       | VRTSdbed             | SF, SFHA,<br>SFCFS.<br><b>SFCFSHA, SF</b><br>Oracle RAC | 19 MB             |  |  |  |
| 143698-01       | VRTSdbac             | <b>SF Oracle RAC</b>                                    | 4.98 MB           |  |  |  |
| 142630-02       | <b>VRTSvxvm</b>      | VM                                                      | 423 MB            |  |  |  |
| 143272-02       | VRTSodm              | SF, SFCFS                                               | 972 KB            |  |  |  |
| 143275-02       | <b>VRTScavf</b>      | <b>SFCFS</b>                                            | 701 KB            |  |  |  |
| 143266-02       | <b>VRTSllt</b>       | <b>VCS</b>                                              | 739 KB            |  |  |  |
| 143267-02       | VRTSgab              | <b>VCS</b>                                              | 581 KB            |  |  |  |
| 143708-02       | VRTSvxfen            | <b>VCS</b>                                              | 916 KB            |  |  |  |
| 143268-02       | <b>VRTSvcs</b>       | <b>VCS</b>                                              | 20061 KB          |  |  |  |
| 143269-02       | <b>VRTSvcsag</b>     | <b>VCS</b>                                              | 1046 KB           |  |  |  |
| 143280-02       | <b>VRTScps</b>       | <b>VCS</b>                                              | 1848 KB           |  |  |  |
| 143277-02       | <b>VRTSvcsea</b>     | <b>VCS</b>                                              | 4343 KB           |  |  |  |
| 143693-01       | <b>VRTSob</b>        | <b>VEA</b>                                              | 52955 KB          |  |  |  |
| 141752-02       | VRTSsfmh             | <b>SFMH</b>                                             | 23552 KB          |  |  |  |

Table 1-14 Patches and packages for Solaris 10 on x64

# Installing the Veritas software for the first time

<span id="page-33-1"></span><span id="page-33-0"></span>This section describes how to install a Storage Foundation and High Availability Solutions product for the first time on a host and install 5.1 RP1. Review the 5.1 Installation Guide and Release Notes for your product.

#### To install the Veritas software for the first time

- 1 Mount the 5.1 product disc and navigate to the folder that contains the installation program to install 5.1 GA binaries. Choose one of the following to start the installation:
	- For Storage Foundation:

# **./installsf** *node1 node2* **...** *nodeN*

- For Storage Foundation HA:
	- # **./installsf -ha** *node1 node2* **...** *nodeN*
- For Storage Foundation Cluster File System:
	- # **./installsfcfs** *node1 node2* **...** *nodeN*
- For Storage Foundation Cluster File System HA:
	- # **./installsfcfs -ha** *node1 node2* **...** *nodeN*
- For Storage Foundation for Oracle RAC:
	- # **./installsfrac** *node1 node2* **...** *nodeN*
- For Veritas Cluster Server:
	- # **./installvcs** *node1 node2* **...** *nodeN*
- 2 Review the installation prerequisites for upgrading to 5.1 RP1. See ["Prerequisites](#page-46-0) for upgrading to 5.1 RP1" on page 47.
- 3 Mount the 5.1 RP1 product disc and navigate to the folder that contains the installation program.
	- $\blacksquare$  If the 5.1 product is installed and configured, then run the installrp script to install 5.1 RP1.

# **./installrp [-rsh] node1 node2 ... nodeN**

See "About the new [installrp](#page-27-2) script" on page 28.

 $\blacksquare$  If the 5.1 product is installed and not configured, run the installres script to install 5.1 RP1 and configure the product.

# **./installrp [-rsh] node1 node2 ... nodeN**

See "About the new [installrp](#page-27-2) script" on page 28.

The installrp script will give you an option to configure the product. If you choose not to configure the product at the time of the 5.1 RP1 installation, then proceed to step [4](#page-35-1).

- <span id="page-35-1"></span>4 Mount the 5.1 product disc and navigate to the folder that contains the installation program. Run the same 5.1 installation script that you used in step [1,](#page-33-1) this time specifying the  $\sim$   $\sim$   $\frac{1}{2}$  the software.
	- For Storage Foundation:

```
# ./installsf -configure node1 node2 ... nodeN
```
- For Storage Foundation HA:
	- # **./installsf -ha -configure** *node1 node2* **...** *nodeN*
- For Storage Foundation Cluster File System:
	- # **./installsfcfs -configure** *node1 node2* **...** *nodeN*
- For Storage Foundation Cluster File System HA:
	- # **./installsfcfs -ha -configure** *node1 node2* **...** *nodeN*
- For Storage Foundation for Oracle RAC:
	- # **./installsfrac -configure** *node1 node2* **...** *nodeN*
- <span id="page-35-0"></span>■ For Veritas Cluster Server:
	- # **./installvcs -configure** *node1 node2* **...** *nodeN*

See the 5.1 Installation for your product.

# Installing with JumpStart

These JumpStart instructions assume a working knowledge of JumpStart. See the JumpStart documentation that came with your operating system for details on using JumpStart. Only fresh installations of Veritas product are supported using JumpStart. Upgrading is not supported. The following procedure assumes a stand-alone configuration.

For the language pack, you can use JumpStart to install packages. You add the language packages in the script, and put those files in the JumpStart server directory.
# Overview of JumpStart installation tasks

The following instructions apply to the following Veritas products:

- Storage Foundation
- Storage Foundation for Oracle RAC
- Storage Foundation Cluster File System (HA)
- Veritas Cluster Server

Review the summary of tasks before you perform the JumpStart installation.

### Summary of tasks

- 1 Add a client (register to the JumpStart server). See the JumpStart documentation that came with your operating system for details.
- 2 Read the JumpStart installation instructions.
- 3 Generate the finish scripts.

See ["Generating](#page-36-0) the finish scripts" on page 37.

4 Prepare installation resources.

See "Preparing [installation](#page-41-0) resources" on page 42.

5 Run JumpStart to install the Veritas product.

Note: JumpStart may reboot systems after product installation.

- 6 Run the installer command from the disc or from directory /opt/VRTS/install directory to configure the Veritas software.
	- # **/opt/VRTS/install/installer** *installprod* **-configure**

Where *installprod* is the product's installation command.

<span id="page-36-0"></span>7 Modify the rules file for JumpStart.

See the JumpStart documentation that came with your operating system for details.

# Generating the finish scripts

Perform these steps to generate the finish script to install Veritas product.

### <span id="page-37-0"></span>To generate the script

1 Run the installrp program to generate the scripts.

# installrp -jumpstart *directory\_to\_generate\_scripts*

Where the *directory* to generate scripts is where you want to put the scripts. For example:

# **./installrp -jumpstart /js\_scripts**

- 2 When you are prompted to encapsulate the root disk automatically, choose **yes** to do so. If you do not want to encapsulate it automatically, choose **no** and go to step [6.](#page-38-0)
- 3 Specify a disk group name for the root disk.

Specify the disk group name of the root disk to be encapsulated: **rootdg**

4 Specify private region length.

Specify the private region length of the root disk to be encapsulated: **(65536)**

5 Specify the disk's media name of the root disk to encapsulate.

Specify the disk media name of the root disk to be encapsulated: **(rootdg\_01)**

<span id="page-38-0"></span>6 JumpStart finish scripts, installer scripts, uninstaller scripts of Veritas products, and encapsulation scripts are generated in the directory you specified in step [1.](#page-37-0) Output resembles:

The finish scripts for AT50 is generated at /js4/jumpstart\_at50.fin The installer script to configure AT is generated at /js4/installat The installer script to uninstall AT is generated at /js4/uninstallat The finish scripts for FS51 is generated at /js4/jumpstart\_fs51.fin The installer script to configure FS is generated at /js4/installfs The installer script to uninstall FS is generated at /js4/uninstallfs The finish scripts for SF51 is generated at /js4/jumpstart\_sf51.fin The installer script to configure SF is generated at /js4/installsf The installer script to uninstall SF is generated at /js4/uninstallsf The finish scripts for SFCFS51 is generated at /js4/jumpstart\_sfcfs51.fin The installer script to configure SFCFS is generated at /js4/installsfcfs The installer script to uninstall SFCFS is generated at /js4/uninstallsfcfs The finish scripts for SFCFSHA51 is generated at /js4/jumpstart\_sfcfsha51.fin The installer script to configure SFCFSHA is generated at /js4/installsfcfsha The installer script to uninstall SFCFSHA is generated at /js4/uninstallsfcfsha The finish scripts for SFHA51 is generated at /js4/jumpstart\_sfha51.fin The installer script to configure SFHA is generated at /js4/installsfha The installer script to uninstall SFHA is generated at /js4/uninstallsfha The finish scripts for SFRAC51 is generated at /js4/jumpstart\_sfrac51.fin The installer script to configure SF Oracle RAC is generated at

/js4/installsfrac The installer script to uninstall SF Oracle RAC is generated at /js4/uninstallsfrac The finish scripts for VCS51 is generated at /js4/jumpstart\_vcs51.fin The installer script to configure VCS is generated at /js4/installvcs The installer script to uninstall VCS is generated at /js4/uninstallvcs The finish scripts for VM51 is generated at /js4/jumpstart\_vm51.fin The installer script to configure VM is generated at /js4/installvm The installer script to uninstall VM is generated at /js4/uninstallvm The encapsulation boot disk script for VM is generated at /js4/encap\_bootdisk\_vm51001000.fin

List the js scripts directory.

### # **ls /js\_scripts**

You could select scripts according to the products. For example.

For SF:

encap\_bootdisk\_vm51001000.fin\_installsf jumpstart\_sf51.fin\_uninstallsf

### For SF Oracle RAC:

encap\_bootdisk\_vm51001000.fin\_installsfrac jumpstart\_sfrac51.fin uninstallsfrac

### For SFHA:

encap bootdisk vm51001000.fin installsfha jumpstart sfha51.fin uninstallsfha

### For VCS:

encap bootdisk vm51001000.fin jumpstart vcs51.fin installvcs uninstallvcs

7 Modify the JumpStart script according to your requirements.You must modify the BUILDSRC and ENCAPSRC values. Keep the values aligned with the resource location values.

```
BUILDSRC="hostname_or_ip:/path_to_pkgs_patches_scripts"
// If you don't want to encapsulate the root disk automatically
// comment out the following line.
ENCAPSRC="hostname_or_ip:/path_to_encap_script"
```
- <span id="page-40-0"></span>8 If you want to install different products, use the following command to get the sequence for the product.In the following commands, replace the variable *prod* with the product's acronym. See the product documentation for more information.
	- For the minimum set of packages, use:

# install*prod* -minpkgs

■ For the recommended set of packages, use:

# install*prod* -recpkgs

An example of this command is:

For SF:

```
# ./installsf -minpkgs
```
SF: PKGS: VRTSvlic VRTSperl VRTSvxvm VRTSaslapm VRTSvxfs

### For SF Oracle RAC:

#### # **./installsfrac -minpkgs**

SF Oracle RAC: PKGS: VRTSvlic VRTSperl VRTSvxvm VRTSaslapm VRTSvxfs VRTSllt VRTSgab VRTSvxfen VRTSvcs VRTSvcsag VRTSat VRTSvcsea VRTSdbed VRTSglm VRTScavf VRTSgms VRTSodm VRTSdbac

### For SFCFS:

#### # **./installsfcfs -minpkgs**

SFCFS: PKGS: VRTSvlic VRTSperl VRTSvxvm VRTSaslapm VRTSvxfs VRTSllt VRTSgab VRTSvxfen VRTSvcs VRTSvcsag VRTSat VRTSglm VRTScavf

### For VCS:

### # **./installvcs -minpkgs** VCS: PKGS: VRTSvlic VRTSperl VRTSllt VRTSgab VRTSvxfen VRTSvcs

VRTSvcsag VRTSat

<span id="page-41-0"></span>Use the list of packages that is generated to replace the package list in the finish scripts.

## Preparing installation resources

Prepare resources for the JumpStart installation.

### To prepare the resources

1 Copy the contents of the installation disc to the shared storage.

```
# cd /cdrom/cdrom0
```
# **cp -r \*** *BUILDSRC*

Note: After you copied the patches, you must unzip and untar them.

2 Generate the response file for the package list that you found in [Generating](#page-36-0) the finish [scripts](#page-36-0) step [8](#page-40-0). In this example the packages are:

For SF:

VRTSvlic VRTSperl VRTSspt VRTSvxvm VRTSaslapm VRTSob VRTSsfmh VRTSvxfs VRTSfssdk VRTSdbed VRTSodm VRTSat

For SF Oracle RAC:

VRTSvlic VRTSperl VRTSvxvm VRTSaslapm VRTSvxfs VRTSllt VRTSgab VRTSvxfen VRTSvcs VRTSvcsag VRTSat VRTSvcsea VRTSdbed VRTSglm VRTScavf VRTSgms VRTSodm VRTSdbac

For SFCFS:

VRTSvlic VRTSperl VRTSspt VRTSvxvm VRTSaslapm VRTSob VRTSsfmh VRTSvxfsVRTSfssdkVRTSatVRTSlltVRTSgabVRTSvxfenVRTSvcsVRTScps VRTSvcsag VRTScutil VRTSvcsea VRTSdbed VRTSglm VRTScavf VRTSgms VRTSodm

For VCS:

VRTSvlicVRTSperlVRTSsptVRTSatVRTSlltVRTSgabVRTSvxfenVRTSvcs VRTScps VRTSvcsag VRTScutil VRTSvcsea

# cd *BUILDSRC***/pkgs/**

# **pkgask -r** *package\_name***.response -d /***BUILDSRC***/pkgs/***packages\_name***.pkg**

3 Create the adminfile file under *BUILDSRC*/pkgs/ directory. The adminfile file's contents follow:

```
mail=
instance=overwrite
partial=nocheck
runlevel=quit
idepend=quit
rdepend=nocheck
space=quit
setuid=nocheck
conflict=nocheck
action=nocheck
basedir=default
```
- 4 If you want to encapsulate the root disk automatically when perform the JumpStart installation, copy the scripts encap bootdisk vm51001000.fin generated in [Generating](#page-36-0) the finish scripts step [6](#page-38-0) to *ENCAPSRC*
- 5 Modify the rules file as required.

For example:

any - - profile sf jumpstart sf51.fin

For detailed instructions, see the *SunMicrosystems'JumpStart* documentation.

## Adding language pack information to the finish file

For the language pack, copy the language packages from the language pack installation disc to the shared storage.

```
# cd /cdrom/cdrom0/pkgs
# cp -r * BUILDSRC/pkgs
```
Add lines for the language packages in the finish script. If the finish file resembles:

```
. . .
for PKG in VRTSperl VRTSvlic VRTSicsco . . .
do
.
.
.
done
```
Add the following lines for the language pack after the patch information for VCS. Copy the command syntax between the "do" and "done" lines and add that for the language pack lines as well. Note that the line that starts "for PKG" is on three lines in this guide, but should be on a single line in the file.

```
. . .
for PKG in VRTSmulic VRTSatJA VRTSjacav VRTSjacs VRTSjacse
VRTSjacsu VRTSjadba VRTSjafs VRTSjavm VRTSjadbe VRTSjaodm
VRTSatZH VRTSzhvm
do
.
.
.
done
```
# Installing 5.1 RP1 using the web-based installer

This section describes how to install 5.1 RP1 using the web-based installer.

Note: Installing SF Oracle RAC using the web-based installer is not supported in this release.

## About the Web-based installer

The webinstaller script is used to start and stop the Veritas XPortal Server xprtlwid process. The webinstaller script can also be used to check the status of the XPortal Server.

When the webinstaller script starts the xprtlwid process, the script displays a URL. Use this URL to access the Web-based installer from a Web browser such as Internet Explorer or FireFox.

The Web installer creates log files whenever the Web installer is operating. While the installation processes are operating, the log files are located in a session-based directory under the /var/tmp directory. After the install process completes, the log files are located in the /opt/VRTS/install/logs directory. It is recommended that you keep the files for auditing, debugging, and future use.

The location of the Veritas XPortal Server configuration file is /var/opt/webinstaller/xprtlwid.conf.

# Before using the Veritas Web-based installer

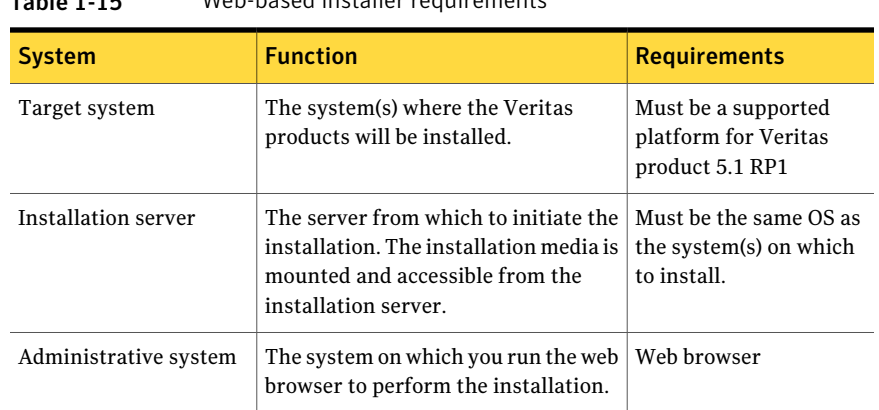

The Veritas Web-based installer requires the following configuration.

Table 1-15 Web-based installer requirements

# Starting the Veritas Web-based installer

<span id="page-44-1"></span><span id="page-44-0"></span>This section describes starting the Veritas Web-based installer.

### To start the Web-based installer

- 1 Start the Veritas XPortal Server process xprtlwid, on the installation server:
	- # **./webinstaller start**

The webinstaller script displays a URL.

- 2 On the administrative server, start the Web browser.
- 3 Navigate to the URL displayed from step [1](#page-44-0).
- 4 The browser may display the following message:

Secure Connection Failed

Obtain a security exception for your browser.

5 When prompted, enter  $root$  and root's password of the installation server.

# Obtaining a security exception on Mozilla Firefox

You may need to get a security exception on Mozilla Firefox.

### To obtain a security exception

- 1 Click **Or you can add an exception** link.
- 2 Click **Add Exception** button.
- 3 Click **Get Certificate** button.
- 4 Uncheck **Permanently Store this exception checkbox (recommended)**.
- 5 Click **Confirm Security Exception** button.
- 6 Enter root in User Name field and root password of the web server in the Password field.

# Performing a pre-installation check with the Veritas Web-based installer

This section describes performing a pre-installation check with the Veritas Web-based installer.

### To perform a pre-installation check

1 Start the Web-based installer.

See "Starting the Veritas [Web-based](#page-44-1) installer" on page 45.

- 2 On the Select a task and a product page, select **Perform a Pre-installation check** from the **Task** drop-down list.
- 3 Indicate the systems on which to perform the precheck. Enter one or more system names, separated by spaces. Click **Validate**.
- 4 The installer performs the precheck and displays the results.
- 5 If the validation completes successfully, click **Next**. The installer prompts you to begin the installation. Click **Yes** to install Veritas product on the selected system. Click **No** to install later.
- 6 Click **Finish**. The installer prompts you for another task.

# Installing products with the Veritas Web-based installer

This section describes installing Veritas product with the Veritas Web-based installer.

### To install Veritas product

- 1 Perform preliminary steps.
- 2 Start the Web-based installer.

See "Starting the Veritas [Web-based](#page-44-1) installer" on page 45.

- 3 On the Select a task and product page, select **Install RP1** from the **Task** drop-down list.
- 4 Select Veritas product or Veritas product High Availability from the Product drop-down list, and click Next.
- 5 On the License agreement page, select whether you accept the terms of the End User License Agreement (EULA). To continue, select **Yes, I agree** and click **Next**.
- 6 Indicate the systems on which to install. Enter one or more system names, separated by spaces. Click **Validate**.
- 7 After the validation completes successfully, click **Next** to install Veritas product on the selected system.
- 8 For Storage Foundation, click Next to complete the configuration and start the product processes.

For Storage Foundation High Availability, the installer prompts you to configure the cluster.

Note that you are prompted to configure only if the product is not yet configured.

If you select n, you can exit the installer. You must configure the product before you can use Veritas product.

See the Veritas product's Installation Guide to configure the product.

After the installation completes, the installer displays the location of the log and summary files.If required, view the files to confirm the installation status.

<span id="page-46-0"></span>9 Select the checkbox to specify whether you want to send your installation information to Symantec.

Would you like to send the information about this installation to Symantec to help improve installation in the future?

Click **Finish**. The installer prompts you for another task.

# Prerequisites for upgrading to 5.1 RP1

The following list describes prerequisites for upgrading to the 5.1 RP1 release:

- For any product in the Storage Foundation stack, regardless of your operating system, you must have the 5.1 release installed before you can upgrade that product to the 5.1 RP1 release.
- Each system must have sufficient free space to accommodate patches.

# Supported upgrade paths

This section describes the supported upgrade paths for this release.

- 5.1 to 5.1 RP1
- 5.1 P1 to 5.1 RP1
- 5.1 to 5.1 P1 to 5.1 RP1

# Upgrading 5.1 to 5.1 RP1

This section describes how to upgrade from 5.1 to 5.1 RP1 on a cluster or a standalone system.

- [Performing](#page-47-0) a full upgrade to 5.1 RP1 on a cluster Use the procedures to perform a full upgrade to 5.1 RP1 on a cluster that has VCS, SFHA, SFCFS, or SF Oracle RAC installed and configured.
- Upgrading Veritas product with the Veritas [Web-based](#page-60-0) installer Use the procedure to upgrade your Veritas product with the Web-based installer.
- [Performing](#page-61-0) a rolling upgrade using the installer Use the procedure to upgrade your Veritas product with a rolling upgrade.
- [Performing](#page-63-0) a rolling upgrade manually Use the procedure to upgrade your Veritas product manually with the rolling upgrade.
- <span id="page-47-0"></span>■ Upgrading to 5.1 RP1 on a [standalone](#page-70-0) system Use the procedure to upgrade to 5.1 RP1 on a system that has SF and VCS installed.

# Performing a full upgrade to 5.1 RP1 on a cluster

Performing a full upgrade on a cluster requires stopping cluster failover functionality during the entire procedure. However, if you use SFCFS and Cluster Volume Manager (CVM), the SFCFS and CVM services remain available.

The following are the stages of performing a full upgrade on a cluster:

- Freeze service group operations and stop VCS on the cluster.
- Take the nodes offline and install the software patches.
- Bring the nodes online to restart cluster failover services.

Depending on your cluster's configuration, select one ofthe following procedures to upgrade to 5.1 RP1:

- [Performing](#page-48-0) a full upgrade to 5.1 RP1 for VCS
- [Performing](#page-48-1) a full upgrade to 5.1 RP1 on a SFHA cluster
- [Performing](#page-50-0) a full upgrade to 5.1 RP1 on a SFCFS cluster
- <span id="page-48-0"></span>■ [Performing](#page-54-0) a full upgrade to 5.1 RP1 on a SF Oracle RAC cluster

## Performing a full upgrade to 5.1 RP1 for VCS

The following procedure describes performing a full upgrade on a VCS cluster.

You need to make sure that IPv4RouteOptions attribute is configured, otherwise network connection may be interrupted.

### To upgrade VCS

1 Review the installation prerequisites.

See ["Prerequisites](#page-46-0) for upgrading to 5.1 RP1" on page 47.

2 Check the readiness of the nodes where you plan to upgrade. Start the pre-upgrade check:

```
# ./installrp -precheck -rsh node1 node2 ... nodeN
```
See "About the new [installrp](#page-27-0) script" on page 28.

- 3 Resolve any issues that the precheck finds.
- 4 Start the upgrade:
	- # **./installrp** *node1 node2* **...** *nodeN*
- <span id="page-48-1"></span>5 After the upgrade, review the log files.
- 6 Verify the upgrade.

See ["Verifying](#page-72-0) software versions" on page 73.

## Performing a full upgrade to 5.1 RP1 on a SFHA cluster

The following procedure describes performing a full upgrade on a SFHA and VCS cluster.

### To perform a full upgrade to 5.1 RP1 on a SFHA cluster

- 1 Log in as superuser.
- 2 Verify that /opt/VRTS/bin is in your PATH so that you can execute all product commands.
- 3 Make the VCS configuration writable on a node that is being upgraded:
	- # **haconf -makerw**
- 4 Freeze the HA service group operations. Enter the following command on each node, if you selected a group of nodes on which to upgrade the operating system:

# **hasys -freeze -persistent** *nodename*

5 Make the VCS configuration read-only:

```
# haconf -dump -makero
```
- <span id="page-49-0"></span>6 Close any instance of VCS GUI that is running on the node.
- 7 Stop VCS:

# **hastop -local**

- <span id="page-49-1"></span>8 Stop the VCS command server:
	- # **ps -ef | grep CmdServer** # **kill -9** *pid\_of\_CmdServer*

where *pid of CmdServer* is the process ID of CmdServer.

9 Stop cluster fencing, GAB, and LLT.

```
# /etc/init.d/vxfen stop
# /etc/init.d/gab stop
# /etc/init.d/llt stop
```
10 If required, apply the OS kernel patches.

See "System [Requirements"](#page-7-0) on page 8.

See *Sun Microsystems'* documentation for the procedures.

11 Repeat step [7](#page-49-0) through step [9](#page-49-1) if the system reboots after upgrading the operating system. You need to perform this to stop the components that started by the init scripts, if any.

12 Mount the 5.1 RP1 product disc and navigate to the folder that contains the installation program. Enter the installrp script. If ssh key authentication is configured then enter:

# **./installrp** *node1 node2*

If ssh is not configured then enter:

# **./installrp -rsh** *node1 node2*

where *node1* and *node2* are nodes which are to be upgraded.

- 13 After all of the nodes in the cluster are upgraded, shut down and reboot each of the nodes. After the nodes come up, application failover capability is available.
- 14 Make the VCS configuration writable again from any node:

```
# haconf -makerw
```
15 Unfreeze the service group operations on each node:

```
# hasys -unfreeze -persistent nodename
```
<span id="page-50-0"></span>16 Make the VCS configuration read-only:

```
# haconf -dump -makero
```
## Performing a full upgrade to 5.1 RP1 on a SFCFS cluster

The following procedure describes performing a full upgrade on an SFCFS cluster.

### To perform a full upgrade to 5.1 RP1 on an SFCFS cluster

- 1 Log in as superuser.
- 2 Verify that /opt/VRTS/bin and /opt/VRTSvcs/bin is in your PATH so that you can execute all product commands.
- 3 From any node in the cluster, make the VCS configuration writable:

# **haconf -makerw**

4 Enter the following command to freeze HA service group operations on each node:

```
# hasys -freeze -persistent nodename
```
5 Make the configuration read-only:

```
# haconf -dump -makero
```
6 On each node, enter the following command to check if any Storage Checkpoints are mounted:

# **df -F vxfs**

If any Storage Checkpoints are mounted, on each node in the cluster unmount all Storage Checkpoints.

```
# umount /checkpoint_name
```
7 On each node, enter the following command to check if any VxFS file systems are mounted:

```
# df -F vxfs
```
■ If any VxFS file systems are present, on each node in the cluster unmount all of the VxFS file systems:

```
# umount /filesystem
```
- 8 If you have created any Veritas Volume Replicator (VVR) replicated volume groups (RVGs) on your system, perform the following steps:
	- Stop all applications that are involved in replication. For example, if a data volume contains a file system, unmount it.
	- Use the vxrvq stop command to stop each RVG individually:

# **vxrvg -g** *diskgroup* **stop** *rvg\_name*

■ On the Primary node, use the vxrlink status command to verify that all RLINKs are up-to-date:

```
# vxrlink -g diskgroup status rlink_name
```
Caution: To avoid data corruption, do not proceed until all RLINKs are up-to-date.

9 Stop activity to all VxVM volumes.

For example, stop any applications such as databases that access the volumes, and unmount any file systems that have been created on the volumes.

<span id="page-52-0"></span>10 On each node, stop all VxVM volumes by entering the following command for each disk group:

# **vxvol -g** *diskgroup* **stopall**

Verify that no volumes remain open:

# **vxprint -Aht -e v\_open**

11 Stop VCS:

# **hastop -all**

12 On each node, stop the VCS command server:

```
# ps -ef | grep CmdServer
# kill -9 pid_of_CmdServer
```
where *pid* of CmdServer is the process ID of CmdServer.

- 13 On each node, stop ODM, cluster fencing, GAB, and LLT in the following order:
	- Solaris 9:
		- # **/etc/init.d/odm stop** # **/etc/init.d/vxfen stop** # **/etc/init.d/gab stop** # **/etc/init.d/llt stop**
	- Solaris 10:

# **svcadm disable -t vxfen** # **svcadm disable -t vxodm** # **svcadm disable -t gab** # **svcadm disable -t llt**

14 If required, apply the OS kernel patches.

See "System [Requirements"](#page-7-0) on page 8.

See *Sun Microsystems'* documentation for the procedures.

15 On each node, check if the VEA service is running:

# **/opt/VRTS/bin/vxsvcctrl status**

If the VEA service is running, stop it:

# **/opt/VRTS/bin/vxsvcctrl stop**

16 Navigate to the folder that contains the installrp program and start the installrp program:

```
# ./installrp [-rsh] node1
   node2 ... nodeN
```
Review the output.

17 Start services for LLT, GAB, cluster fencing and ODM on all upgraded nodes:

For Solaris 9:

- # **/etc/init.d/llt start** # **/etc/init.d/gab start** # **/etc/init.d/vxfen start** # **/etc/init.d/odm start**
- 

For Solaris 10:

- # **svcadm enable llt**
- # **svcadm enable gab**
- # **svcadm enable vxfen**
- # **svcadm enable vxodm**
- 18 Start vcs on all upgraded nodes:
	- # **/opt/VRTSvcs/bin/hastart**
- 19 If necessary, reinstate any missing mount points in the  $/etc/vfstab$  file on each node.
- 20 Make the VCS configuration writable again from any node:

# **haconf -makerw**

- 21 Enter the following command on each node to unfreeze HA service group operations:
	- # **hasys -unfreeze -persistent** *nodename*
- 22 Make the configuration read-only:

# **haconf -dump -makero**

23 Bring the CVM service group online on each node:

```
# hagrp -online cvm -sys nodename
```
24 Restart all the volumes by entering the following command for each disk group:

```
# vxvol -g diskgroup startall
```
25 If you stopped any RVGs in step [10](#page-52-0), restart each RVG:

# **vxrvg -g** *diskgroup* **start** *rvg\_name*

26 Remount all VxFS file systems on all nodes:

# **mount /***filesystem*

<span id="page-54-0"></span>27 Remount all Storage Checkpoints on all nodes:

```
# mount /checkpoint_name
```
### Performing a full upgrade to 5.1 RP1 on a SF Oracle RAC cluster

The following procedure describes performing a full upgrade on an SF for Oracle RAC cluster.

### To upgrade to 5.1 RP1 on a SF Oracle RAC cluster

- 1 Log in as superuser.
- 2 Verify that /opt/VRTSvcs/bin is in your PATH so that you can execute all product commands.
- 3 From any node in the cluster, make the VCS configuration writable:

```
# haconf -makerw
```
4 Enter the following command to freeze HA service group operations on each node:

# **hasys -freeze -persistent** *nodename*

5 Make the configuration read-only:

# **haconf -dump -makero**

6 If CRS is not controlled by VCS, enter the following command on each node of the cluster to stop CRS:

# **/etc/init.d/init.crs stop**

7 Stop VCS.

# **hastop -all**

8 Stop the VCS command server:

```
# ps -ef | grep CmdServer
# kill -9 pid_of_CmdServer
```
where *pid\_of\_CmdServer* is the process ID of CmdServer.

9 Stop VCSMM and LMX if they are running:

For Solaris 9:

```
# /etc/init.d/vcsmm stop
# /etc/init.d/lmx stop
```
For Solaris 10:

# **svcadm disable -t vcsmm** # **svcadm disable -t lmx**

10 Stop cluster fencing, ODM, and GAB:

For Solaris 9:

- # **/etc/init.d/vxfen stop**
- # **/etc/init.d/odm stop**
- # **/etc/init.d/gab stop**

For Solaris 10:

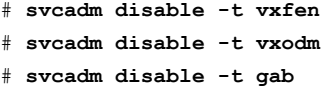

- 11 On each node, unload the vxfen, LMX, GAB, VCSMM, GMS, and GLM kernel modules if they are still loaded:
	- Verify if the vxfen kernel module is loaded. For example:

```
# modinfo|grep vxfen
210 7ba44000 39488 258 1 vxfen (VRTS Fence 5.1)
```
If the vxfen kernel module is loaded then unload it. For example:

```
# modunload -i 210
```
■ Verify if the LMX kernel module is loaded. For example:

```
# modinfo | grep lmx
239 fffffffff1253000 13a30 236 1 lmx (LLT Mux '5.1')
```
If the LMX kernel module is loaded then unload it. For example:

```
# modunload -i 239
```
■ Verify if the VCSMM kernel module is loaded. For example:

```
# modinfo | grep vcsmm
  312 78bc0000 43ae8 293 1 vcsmm (VRTSvcsmm 5.1)
```
If the VCSMM kernel module is loaded then unload it. For example:

```
# modunload -i 312
```
■ Verify if the GMS kernel module is loaded. For example:

```
# modinfo | grep gms
311 78289c91 4867 292 1 vxgms (VxGMS 5.1 (SunOS))
```
If the GMS kernel module is loaded then unload it. For example:

# **modunload -i 311**

■ Verify if the GLM kernel module is loaded. For example:

```
# modinfo | grep glm
310 78b68000 24268 291 1 vxglm (VxGLM 5.1 (SunOS 5.10))
```
If the GLM kernel module is loaded then unload it. For example:

```
# modunload -i 310
```
■ Verify if the GAB kernel module is loaded. For example:

```
# modinfo | grep gab
149 50cc6000 2b451 112 1 gab (GAB device 5.1)
```
If the GAB kernel module is loaded then unload it. For example:

# **modunload -i 149**

12 Stop LLT:

For Solaris 9:

```
# /etc/init.d/llt stop
```
For Solaris 10:

```
# svcadm disable -t llt
```
■ Verify if the LLT kernel module is loaded. For example:

```
# modinfo|grep llt
147 50ca4000 d6bc 110 1 llt (LLT 5.1)
```
If the LLT kernel module is loaded then unload it. For example:

# **modunload -i 147**

13 If required, apply the OS kernel patches.

See "System [Requirements"](#page-7-0) on page 8.

See *Sun Microsystems'* documentation for the procedures.

Note: If you are upgrading a SF Oracle RAC cluster, you must upgrade the nodes of the cluster at this stage to one of the operating system versions that this release supports.

- 14 On each node of the cluster, enter the following command to check if any VxFS file systems are mounted:
	- # **df -F vxfs**
	- If any VxFS file systems are present, on each node of the cluster unmount all the VxFS file systems:

```
# umount /filesystem
```
■ On each node of the cluster, verify that all file systems have been cleanly unmounted:

# **echo "8192B.p S" | fsdb -F vxfs** *filesystem* **| grep clean** flags 0 mod 0 clean *clean\_value*

A *clean\_value* value of 0x5a indicates the file system is clean, 0x3c indicates the file system is dirty, and 0x69 indicates the file system is dusty. A dusty file system has pending extended operations.

■ If a file system is not clean, enter the following commands for that file system:

```
# fsck -F vxfs filesystem
# mount -F vxfs filesystem mountpoint
# umount mountpoint
```
This should complete any extended operations that were outstanding on the file system and unmount the file system cleanly. There may be a pending large fileset clone removal extended operation if the umount command fails with the following error:

```
file system device busy
```
You know for certain that an extended operation is pending if the following message is generated on the console:

Storage Checkpoint asynchronous operation on file\_system file system still in progress.

- If an extended operation is pending, you must leave the file system mounted for a longer time to allow the operation to complete. Removing a very large fileset clone can take several hours.
- Repeat the following command to verify that the unclean file system is now clean:

# **echo "8192B.p S" | fsdb -F vxfs** *filesystem* **| grep clean** flags 0 mod 0 clean *clean\_value*

- 15 Stop activity to all VxVM volumes. For example, stop any applications such as databases that access the volumes, and unmount any file systems that have been created on the volumes.
- 16 On each node of the cluster, stop all VxVM volumes by entering the following command for each disk group:

# **vxvol -g** *diskgroup* **stopall**

Verify that no volumes remain open:

# **vxprint -Aht -e v\_open**

- 17 Check if the VEA service is running:
	- # **/opt/VRTS/bin/vxsvcctrl status**

If the VEA service is running, stop it:

# **/opt/VRTS/bin/vxsvcctrl stop**

18 Mount the 5.1 RP1 product disc and navigate to the folder that contains the installation program. Enter the  $\frac{1}{2}$  install  $\frac{1}{2}$  script. If ssh key authentication is configured then enter:

```
# ./installrp galaxy
   nebula
```
If ssh is not configured then enter:

```
# ./installrp -rsh galaxy
   nebula
```
where node1 and node2 are nodes which are to be upgraded.

19 After the entire cluster is upgraded, reboot all of the nodes of the cluster.

```
# /usr/sbin/shutdown -g0 -y -i6
```
- 20 If necessary, reinstate any missing mount points in the  $/etc/vfstab$  file on each node.
- 21 Run the following commands to start the Storage Foundation for Oracle RAC processes:

For Solaris 9:

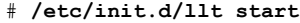

- # **/etc/init.d/gab start**
- # **/etc/init.d/odm start**
- # **/etc/init.d/vxfen start**
- # **/etc/init.d/vcsmm start**
- # **/etc/init.d/lmx start**
- # **/opt/VRTSvcs/bin/hastart**

For Solaris 10:

```
# svadm enable llt
# svadm enable gab
# svadm enable vxodm
# svadm enable vxfen
# svadm enable vcsmm
# svadm enable lmx
# /opt/VRTSvcs/bin/hastart
```
22 From any node in the cluster, make the VCS configuration writable:

# **haconf -makerw**

- 23 Enter the following command on each node to unfreeze HA service group operations:
	- # **hasys -unfreeze -persistent** *nodename*
- 24 Make the configuration read-only:
	- # **haconf -dump -makero**
- 25 Enter the following command on each node to take service groups online:
	- # **hagrp -online** *service\_group* **-sys** *nodename*
- 26 Restart all the volumes by entering the following command for each disk group:

# **vxvol -g** *diskgroup* **startall**

- 27 If CRS is not controlled by VCS, enter the following command on each node to start CRS.
	- # **/etc/init.d/init.crs start**
- 28 Remount all VxFS file systems on all nodes:
	- # **mount /filesystem**
- 29 Check if the VEA service was restarted:
	- # **/opt/VRTS/bin/vxsvcctrl status**

<span id="page-60-0"></span>If the VEA service is not running, restart it:

# **/opt/VRTS/bin/vxsvcctrl start**

## Upgrading Veritas product with the Veritas Web-based installer

This section describes upgrading Veritas product with the Veritas Web-based installer. The installer detects and upgrades the product that is currently installed on the specified system or systems. If you want to upgrade to a different product, you may need to perform additional steps.

Note: Upgrading SF Oracle RAC with the Web-based installer is not supported.

### To upgrade Veritas product

- 1 Perform the required steps to save any data that you wish to preserve. For example, take back-ups of configuration files.
- 2 Start the Web-based installer.

See "Starting the Veritas [Web-based](#page-44-1) installer" on page 45.

3 Select **Install RP1**.

The installer detects the product that is installed on the specified system.

- 4 Indicate the systems on which to upgrade. Enter one or more system names, separated by spaces. Click **Validate**.
- 5 Click **Next** to complete the upgrade.

After the upgrade completes, the installer displays the location of the log and summary files. If required, view the files to confirm the installation status.

6 Click **Finish**. After the upgrade, if the product is not configured, the web-based installer asks: "Do you want to configure this product?" If the product is already configured, it will not ask any questions.

<span id="page-61-0"></span>If you are upgrading from 4.x, you may need to create new VCS accounts if you used native operating system accounts.

# Performing a rolling upgrade using the installer

You can use rolling upgrades to upgrade one product from a release to the next with minimal application downtime.

## About rolling upgrades

You can use rolling upgrades to upgrade one product from a release to the next. Rolling upgrades require less downtime. Rolling upgrades are not compatible with phased upgrades. Do not perform "mixed" rolling upgrades with phased upgrades.

Rolling upgrades take two discrete phases. In the first, you upgrade the kernel packages with exception of VCS packages and agent packages. In the second, you upgrade the non-kernel packages, which are VCS packages and agents packages.

You can perform a rolling upgrade for the following products:

- Veritas Cluster Server
- Storage Foundation and High Availability
- Storage Foundation Cluster File System
- Storage Foundation Cluster File System and High Availability

■ Storage Foundation for Oracle RAC

You can perform a rolling upgrade from 5.1 to 5.1 RP1 or from 5.1 P1 to 5.1 RP1.

## Prerequisites for a rolling upgrades

Meet the following prerequisites before performing a rolling upgrade:

- Make sure that the product you want to upgrade supports rolling upgrades.
- Split up your clusters into sub-clusters for the purpose of upgrade. A sub-cluster can include one or more nodes. This division helps to keep service groups running during the upgrade.
- Make sure you logged in as superuser and have the media mounted.
- VCS must be running before performing the rolling upgrade.

### Performing a rolling upgrade on kernel packages: phase 1

<span id="page-62-0"></span>Note that in the following instructions that a sub-cluster can represent one or more nodes in a full cluster, but is represented by nodeA.

### To perform the rolling upgrade on kernel packages: phase 1

1 On the first sub-cluster, start the installer for the rolling upgrade with the -upgrade kernelpkgs option.

./installrp -upgrade kernelpkgs nodeA

Review the EULA, if you accept its terms, enter **y** to proceed.

- 2 Note that if the boot-disk is encapsulated, then you do not need to perform an unencapsulation for upgrades.
- <span id="page-62-1"></span>3 Note the installation log location. The installer checks system communications, package versions, product versions, and completes prechecks. It then upgrades applicable kernel patches.
- 4 The installer further replaces kernel components. Review the output.
- 5 The installer starts processes and brings all the service groups online.
- 6 Repeat step [1](#page-62-0) to [5](#page-62-1) on the second subcluster.

### Performing a rolling upgrade on non-kernel packages: phase 2

You now upgrade the non-kernel packages..

### To perform the rolling upgrade on non-kernel packages: phase 2

1 Start the installer for the rolling upgrade with the -upgrade nonkernelpkgs option. Specify all the nodes in the cluster:

./installrp -upgrade nonkernelpkgs nodeA nodeB nodeC...

Review the EULA, if you accept its terms, enter **y** to proceed.

- 2 Note the installation log location. The installer checks system communications, package versions, product versions, and completes prechecks. It verifies completion of phase 1.
- 3 The installer upgrades non-kernel components. Review the output.
- 4 The installer starts processes and brings all the service groups online.
- <span id="page-63-0"></span>5 Manually check the cluster's status.
	- # **hastatus -sum**

## Performing a rolling upgrade manually

You can perform a Split stack rolling upgrade—an independent upgrade of CFS/ODM/CVM/LLT/GAB/VXFEN/LMX/VCSMM and the VCS Engine ('had').

## Split stack rolling upgrade—an independent upgrade of CFS/ODM/CVM/LLT/GAB/VXFEN/LMX/VCSMM and the VCS Engine ('had')

Review the following notes:

- It is possible to conduct Rolling Upgrade of one node at a time.
- Recommended for clusters of any number of nodes and Service Group distributions, including N+1 configurations.
- Failover Service Groups will incur downtime 2 times, during failover/failback.

### To perform a split stack rolling upgrade—an independent upgrade of CFS/ODM/CVM/LLT/GAB/VXFEN/LMX/VCSMM and the VCS engine ('had')

- 1 Consider a four node SFRAC cluster. Identify sub-clusters to be upgraded together. A sub-cluster could even be just one of the nodes of the cluster.
- 2 Review cluster's system list. Confirm that each Service Group will eventually have a target node to run on, when sub-clusters are upgraded in a rolling fashion.
- 3 Verify that /opt/VRTS/bin and /opt/VRTSodm/bin are added to PATH variable.

<span id="page-64-2"></span>4 Display the system list:

```
# hagrp -display ServiceGroup -attribute SystemList
```
<span id="page-64-1"></span>5 On the sub-cluster to be upgraded, run module specific commands as below for LLT, GAB, VXFEN, LMX, VCSMM, CVM, CFS, ODM on one of the nodes of the sub-cluster to be upgraded, to get the current protocol version. This version need not be same for all modules.

```
# lltconfig -W
# gabconfig -W
# vxfenconfig -W
# lmxconfig -W
# vcsmmconfig -W
# vxdctl protocolversion
# fsclustadm protoversion
# odmclustadm protoversion
```
- <span id="page-64-0"></span>6 On the sub-cluster to be upgraded, stop all the applications and resources that are not under VCS control but are still using CVM and CFS stack.
- 7 Switch the failover Service Groups from the sub-cluster to be upgraded, to the other sub-cluster. The following command needs to be run for each affected Service Group on each node where the Service Group is active, on the sub-cluster to be upgraded. You may also specify a target node for a given Service Group, as required. However there is a downtime to the failover Service Groups at this stage as part of the switch.

```
# hagrp -switch ServiceGroup -to target_system_name
```
- 8 Validate that the Service Groups are switched over as desired. In case the switch didn't succeed for any of the Service Groups, the user still has a window available to make any changes to the impacted Service Groups at this stage.
- 9 Unmount all vxfs file systems on the sub-cluster.
- 10 Stop 'had' on the sub-cluster to be upgraded, and switch any remaining failover Service Groups on this sub-cluster atomically.

# **hastop -local -evacuate**

Review the following notes:

■ If all the Service Groups had switched over in step [6](#page-64-0) itself, the 'evacuate' operation for the above command is idempotent.

- $\blacksquare$  With the above step, it is ensured that if one of the nodes in the remaining sub-cluster goes down at this stage, the Service Groups that have already been moved to the remaining sub-cluster will not attempt to switch back to any of the nodes on the sub-cluster being upgraded. Any pending switches can also occur in this step.
- The parallel Service Groups on the nodes of the sub-cluster to be upgraded are brought down at this stage. They will continue to be available on the remaining sub-cluster.
- CVM, CFS will also be stopped by VCS on the nodes of the sub-cluster being upgraded. They will continue to be available on the remaining sub-cluster.
- 11 Stop applications/resources that are outside VCS control and use VxFS, VxVM.

<span id="page-66-1"></span>**12** Manually update the /etc/vxfenmode, /etc/gabtab, and /etc/vcsmmtab files to indicate the protocol version that the corresponding module in the new stack should talk to that on the older stack on each of the nodes. This protocol version is the same as the one obtained in step [5](#page-64-1). For CVM, CFS and ODM, run the following commands on each of the nodes, to set the protocol version.

```
# vxdctl setversion N
# fsclustadm protoset N
# odmclustadm protoset N
```
where *N* is the protocol version derived in step [5.](#page-64-1)

This step ensures that the sub-clusters consistently communicate at the older protocol version should there be any intermediate node joins/leaves untilthe entire cluster is explicitly rolled over to communicate at the new version.

For example, for /etc/vxfenmode:

```
# cat /etc/vxfenmode
#
# vxfen mode determines in what mode VCS I/O Fencing should work.
#
# available options:
# scsi3 - use scsi3 persistent reservation disks
# customized - use script based customized fencing
# sybase - use scsi3 disks in kernel but coordinate membership
# with Sybase ASE
# disabled - run the driver but don't do any actual fencing
#
vxfen_mode=disabled
vxfen_protocol_version=10
# cat /etc/gabtab
/sbin/gabconfig -c -n4 -V33
```
- <span id="page-66-0"></span>13 Stop VXFEN, ODM, VCSMM, LMX, GAB and LLT in that order, on each of the nodes of the sub-cluster to be upgraded.
- 14 Simultaneously upgrade of all the components except the VCS Engine ('had') on the sub-cluster chosen for upgrade.VCS engine and agent related packages are not upgraded at this stage. CFS, ODM, CVM, LMX, VCSMM, GAB, LLT, VXFEN will be upgraded together.

■ Upgrade (use patchadd on Solaris) all the packages with new product version, except VCS and agent related packages on the sub-cluster being upgraded.

Some examples of the patch names for SPARC are: VRTSsfmh 141270-02, VRTSvxvm 142629-02, VRTSllt 143260-02/143261-02, VRTSgab 143262-02/143263-02, VRTSvxfen 143706-02/143707-02, VRTSdbac 143696-01/143697-01, VRTSob 143687-01, and VRTScps 143279-02.

- Re-link oracle in case of SFRAC.
- In reverse order, start the components that you previously stopped. For example, on Solaris 10:

```
# svcadm enable llt
# svcs -a|grep llt
online 0:22:44 svc:/system/llt:default
# svcadm enable gab
# svcs -a|grep gab
online 0:25:07 svc:/system/gab:default
# svcadm enable vxodm
# svcs -a|grep vxodm
online 0:25:20 svc:/system/vxodm:default
# svcadm enable vxfen
# svcs -a|grep vxfen
online 0:25:37 svc:/system/vxfen:default
```
For Solaris 9, the commands are listed under /etc/init.d to start modules. For example, to start LLT, use /etc/init.d/llt start, etc.

LLT and LMX start communicating with the new version automatically when they are started. Start HA.

# **hastart**

- Once all the services are started, start use the hastart command to start HA.All ports should come up successfully and cluster start communication the other nodes.
- 15 Upgrade the remaining sub-cluster(s) one by one, per above procedure from step [4](#page-64-2) onwards.
- 16 After each of the nodes are upgraded to the new product version, initiate a cluster-wide and across-the-stack rollover of the kernel stack to the new protocol version.
	- LLT and LMX are already at new protocol version at the end of step [14.](#page-66-0)
- **E** Run gabconfig  $-R$  on one of the nodes of the cluster being upgraded. This command will block until roll over is complete cluster wide. GAB also quiesces I/Os, which will result in flow control.
- Run vxfenconfig -R on one of the nodes of the cluster being upgraded. Wait till the command returns.
- Run vcsmmconfig -R on one of the nodes of the cluster being upgraded. Wait till the command returns.
- Run vxdctl upgrade on the CVM master node of the cluster being upgraded.
- Run fsclustadm protoclear to clear the set protocol version on all the nodes in the cluster.
- Run fsclustadm protoupgrade from any node of cluster to upgrade the protocol version across the cluster.
- Run odmclustadm protoclear to clear the set protocol version on all nodes.
- Run odmclustadm protoupgrade on one of the nodes of the sub-cluster being upgraded.

While upgrading odmcluster protocol version, you might see a message like:

"Protocol upgrade precheck fails: some nodes do not support multiple protocols"

You can ignore this message. The odm module is running on the latest version. You can verify this by using the following command on all the upgraded nodes:

```
# odmclustadm protoversion
Cluster Protocol Versions:
Node #PROTOCOLS CUR PREF FLAGS
local: 3 3 -
```
- Reverse the changes done to /etc/vxfenmode, /etc/gabtab, and /etc/vcsmmtab files in step [12](#page-66-1) above.
- 17 Upgrade VCS engine ('had') to the new version. Perform one of the following procedures:
	- Force stop 'had' and install the new version.
		- Force stop 'had' on all the nodes. There is no HA from this point onwards.

# **hastop -all -force**

- Modify the VCS configuration to reflect version specific requirements if any.
- Upgrade VRTSvcs and agent-related patches (the patches on SPARC):

```
VRTSvcs 143264-02
VRTSvcsag 143265-02
VRTScavf 143274-02
VRTSvcsea 143276-02
```
- Start VCS on all nodes. HA for the entire cluster is restored at this stage.
- Upgrade 'had' in a phased manner. This procedure will reduce the overall HA downtime during the upgrade.
	- Divide the cluster into two sub-clusters. Upgrade the first sub-cluster.
	- Force stop VCS on the sub-cluster. There will be no HA for the sub-cluster being upgraded, from this step onwards.

# **hastop -local -force**

- Modify the VCS configuration to reflect version specific requirements if any.
- Upgrade VRTSvcs and agent-related patches (the patches on SPARC):

```
VRTSvcs 143264-02
VRTSvcsag 143265-02
VRTScavf 143274-02
VRTSvcsea 143276-02
```
■ Force stop VCS on the remaining sub-cluster. There is no HA for the entire cluster from this point onwards.

# **hastop -local -force**

■ Start VCS on each of the nodes of the upgraded sub-cluster. VCS will not online the failover Service Groups at this time since they are autodisabled. Now HA is restored for the upgraded sub-cluster.

# **hastart**

# Upgrading to 5.1 RP1 on a standalone system

<span id="page-70-0"></span>You can use this procedure to upgrade on a standalone system that runs SF.

### To upgrade to 5.1 RP1 on a standalone system

- 1 Log in as superuser.
- 2 Verify that  $\sqrt{\frac{p(t)}{n}}$  vers/bin is in your PATH so you can execute all product commands.
- 3 If required, apply the OS kernel patches.

See "System [Requirements"](#page-7-0) on page 8.

See *Sun Microsystems'* documentation for the procedures.

4 Enter the following command to check if any VxFS file systems or Storage Checkpoints are mounted:

# **df | grep vxfs**

5 Unmount all Storage Checkpoints and file systems:

```
# umount /checkpoint_name
# umount /filesystem
```
- 6 If you have created any Veritas Volume Replicator (VVR) replicated volume groups (RVGs) on your system, perform the following steps:
	- Stop all applications that are involved in replication. For example, if a data volume contains a file system, unmount it.
	- Use the vxrvq stop command to stop each RVG individually:

```
# vxrvg -g diskgroup stop rvg_name
```
■ On the Primary node, use the vxrlink status command to verify that all RLINKs are up-to-date:

# **vxrlink -g** *diskgroup* **status** *rlink\_name*

Caution: To avoid data corruption, do not proceed until all RLINKs are up-to-date.

7 Stop activity to all VxVM volumes. For example, stop any applications such as databases that access the volumes, and unmount any file systems that have been created on the volumes.

8 Stop all VxVM volumes by entering the following command for each disk group:

```
# vxvol -g diskgroup stopall
```
Verify that no volumes remain open:

# **vxprint -Aht -e v\_open**

- 9 Check if the VEA service is running:
	- # **/opt/VRTS/bin/vxsvcctrl status**

If the VEA service is running, stop it:

- # **/opt/VRTS/bin/vxsvcctrl stop**
- 10 Mount the 5.1 RP1 product disc and navigate to the folder that contains the installation program. Enter the installrp script:
	- # **./installrp** *nodename*
- 11 If necessary, reinstate any missing mount points in the  $/etc/vf$  stab file.
- 12 Restart all the volumes by entering the following command for each disk group:
	- # **vxvol -g diskgroup startall**
- 13 If you stopped any RVGs in step 6, restart each RVG:

# **vxrvg -g** *diskgroup* **start** *rvg\_name*

14 Remount all VxFS file systems and Storage Checkpoints:

```
# mount /filesystem
```
- # **mount /***checkpoint\_name*
- 15 Check if the VEA service was restarted:
	- # **/opt/VRTS/bin/vxsvcctrl status**

If the VEA service is not running, restart it:

# **/opt/VRTS/bin/vxsvcctrl start**
# Verifying software versions

To verify if the Veritas patches are installed on your system, enter the following command:

```
# showrev -p|grep patch_id
```
# Removing and rolling back

Roll back of the 5.1 RP1 to the release 5.1 version is not supported for certain products. It is recommended that you follow the steps in the following sections to remove all the installed Veritas software, and then perform a complete reinstallation of the release 5.1 software. You can roll back 5.1 RP1 to the release 5.1 version for Veritas Cluster Server.

Note: Symantec recommends using the following steps to roll back. There is no uninstallrp to roll back the patches.

- [Removing](#page-72-0) 5.1 RP1 from Veritas Cluster Server
- <span id="page-72-0"></span>■ [Removing](#page-76-0) 5.1 RP1 on SF or SFCFS
- Removing 5.1 RP1 on Storage [Foundation](#page-80-0) for Oracle RAC

## Removing 5.1 RP1 from Veritas Cluster Server

Use the following procedure to remove VCS 5.1 RP1 from your cluster manually.

### To remove 5.1 RP1 from VCS manually

1 List the service groups in your cluster and their status. On any node, type:

```
# hagrp -state
```
2 Take the ClusterService service group offline if it is running. On any node, type:

# **hagrp -offline -force ClusterService -sys** *system*

3 Make the VCS configuration writable. On any node, type:

# **haconf -makerw**

4 Freeze all service groups. On any node, type:

```
# hagrp -freeze service_group -persistent
```
where *service* group is the name of the service group. Note that the ClusterService group cannot be frozen.

5 Save the configuration ( $_{\text{main. cf}}$ ) file with the groups frozen. On any node, type:

# **haconf -dump -makero**

6 Make a backup copy of the current main.cf and all types.cf configuration files. For example, on one node in the cluster, type:

```
# cp /etc/VRTSvcs/conf/config/main.cf \
/etc/VRTSvcs/conf/main.cf.save
# cp /etc/VRTSvcs/conf/config/types.cf \
/etc/VRTSvcs/conf/types.cf.save
```
- 7 Shut down VCS. On any node, type:
	- # **/opt/VRTSvcs/bin/hastop -all -force**
- 8 Shut down CmdServer. On each node, type:
	- # **/opt/VRTSvcs/bin/CmdServer -stop**
- 9 Verify that VCS has shut down. On any node, type:

# **/sbin/gabconfig -a**

The output resembles: GAB Port Memberships Port a gen 23dc0001 membership 01 The output shows no membership for port h.

- 10 For Solaris 10, on nodes that run non-global zones, check if the non-global zones are in the running state. Boot the non-global zones that are not in the running state.
	- Check the zone's state. On each node, type:

# **zoneadm list -icv**

■ Boot the zone if it is not in the running state. On each node, type:

```
# zoneadm -z zone boot
```
where *zone* is the name of the non-global zone.

Note: Do not configure one or more Solaris zones to boot from the shared storage.

11 Unconfigure vxfen if the VCS cluster uses the fencing option. On each node, type:

```
# /sbin/vxfenconfig -U
```
- 12 Unload vxfen. On each node, perform the following steps:
	- Identify the vxfen kernel module, for example:

```
# modinfo|grep vxfen
210 7ba44000 39488 258 1 vxfen (VRTS Fence 5.0MP3RP3)
```
■ Unload vxfen using the module number.

```
# modunload -i 210
```
- 13 Unconfigure GAB. On each node, type:
	- # **/sbin/gabconfig -U**
- 14 Unload GAB. On each node, perform the following steps:
	- Identify the GAB kernel module. For example:

```
# modinfo | grep gab
149 50cc6000 2b451 112 1 gab (GAB device 5.0MP3RP3)
```
■ Unload GAB using the module number:

```
# modunload -i 149
```
- 15 Unconfigure LLT. On each node, perform the following steps:
	- Type:
		- # **/sbin/lltconfig -U**
	- Type **y** on each node in response to the message.
- 16 Unload LLT. On each node, perform the following steps:

■ Identify the LLT kernel module. For example:

```
# modinfo | grep llt
147 50ca4000 d6bc 110 1 llt (LLT 5.0MP3RP3)
```
■ Unload LLT using the module number:

```
# modunload -i 147
```
- 17 Remove the VCS 5.1 RP1 patches. On each node, type:
	- For Solaris SPARC 8:
		- # **patchrm 139356-03**
	- For Solaris SPARC 9:
		- # **patchrm 139357-03**
	- For Solaris SPARC 10:
		- # **patchrm 142607-03**
		- # **patchrm 139359-03**
		- # **patchrm 139358-03**
	- $\blacksquare$  For Solaris x64.
		- # **patchrm 139361-03** # **patchrm 139360-03**
		- # **patchrm 142608-03**

Note: For Solaris SPARC 8, 9, 10, if you must remove the 5.1 RP1 Authentication Service patch (123722-02), you must uninstall the entire VCS product stack, then reinstall VCS.

18 Verify that the patches have been removed. On each node, type:

```
# showrev -p | grep VRTS
```
19 If the LLT, GAB, or VXFEN modules cannot be stopped or unloaded following the patch removal, reboot all nodes in the cluster.

- 20 If you do not perform step 19, start the VCS components manually. On each node, type:
	- # **/sbin/lltconfig -c**
	- # **/sbin/gabconfig -cx**
	- # **/sbin/vxfenconfig -c**
	- # **/opt/VRTSvcs/bin/hastart**

You do not have to start vxfen unless you use the fencing option.

- 21 After VCS has started, perform the following steps:
	- Verify all resources have been probed. On any node, type:

```
# hastatus -summary
```
- Unfreeze all service groups. On any node, type:
	- # **haconf -makerw**
	- # **hagrp -unfreeze service\_group -persistent**
	- # **haconf -dump -makero**

where *service* group is the name of the service group.

<span id="page-76-0"></span>22 Bring online the ClusterService service group, if necessary. On any node type:

# **hagrp -online ClusterService -sys system**

where *system* is the node name.

## Removing 5.1 RP1 on SF or SFCFS

You can use the following procedure to uninstall 5.1 RP1 on SF or SFCFS.

#### To uninstall 5.1 RP1 on SFor SFCFS

- 1 Log in as superuser.
- 2 Verify that /opt/VRTS/bin is in your PATH so you can execute all product commands.
- 3 Unmount all Storage Checkpoints and file systems:

```
# umount /checkpoint_name
# umount /filesystem
```
4 Check if the root disk is under VxVM control by running this command:

```
# df -v /
```
The root disk is under VxVM control if /dev/vx/dsk/rootvol is listed as being mounted as the root  $\binom{1}{k}$  file system. If so, unmirror and unencapsulate the root disk as described in the following steps:

**■** Use the  $v_{\text{xplex}}$  command to remove all the plexes of the volumes  $\text{rootvol}$ , swapvol, usr, var, opt and home that are on disks other than the root disk. For example, the following command removes the plexes  $m$ irrootvol-01, and mirswapvol-01 that are configured on a disk other than the root disk:

```
# vxplex -o rm dis mirrootvol-01 mirswapvol-01
```
Note: Do not remove the plexes on the root disk that correspond to the original disk partitions.

■ Enter the following command to convert all the encapsulated volumes in the root disk back to being accessible directly through disk partitions instead of through volume devices. There must be at least one other disk in the rootdg disk group in addition to the root disk for vxunroot to succeed.

# **/etc/vx/bin/vxunroot**

Following the removal of encapsulation, the system is restarted from the unencapsulated root disk.

5 Enter the following command to check if any VxFS file systems are mounted:

```
# df -F vxfs
```
If any VxFS file systems are present, unmount all of the VxFS file systems:

```
# umount /filesystem
```
- 6 If you have created any Veritas Volume Replicator (VVR) replicated volume groups (RVGs) on your system, perform the following steps:
	- Stop all applications that are involved in replication. For example, if a data volume contains a file system, unmount it.
	- Use the vxrvg stop command to stop each RVG individually:

# **vxrvg -g** *diskgroup* **stop** *rvg\_name*

■ On the Primary node, use the vxrlink status command to verify that all RLINKs are up-to-date:

# **vxrlink -g** *diskgroup* **status** *rlink\_name*

Note: To avoid data corruption, do not proceed until all RLINKs are up-to-date.

- 7 Stop activity to all VxVM volumes. For example, stop any applications such as databases that access the volumes, and unmount any file systems that have been created on the volumes.
- 8 Stop all VxVM volumes by entering the following command for each disk group:

```
# vxvol -g diskgroup stopall
```
To verify that no volumes remain open, enter the following command:

# vxprint -Aht -e v\_open

- 9 Stop VCS along with all its resources. Then, stop the remaining resources manually:
	- For Solaris 9:
		- # **/etc/init.d/vcs stop**
	- For Solaris 10:
		- # **svcadm disable vcs**
- 10 If cluster fencing was originally configured in enabled mode, type the following on all the nodes:
	- # **rm /etc/vxfenmode**
- 11 Unmount /dev/odm:
	- # **umount /dev/odm**
- 12 Unload the ODM module:

```
# modinfo | grep odm
# modunload -i odm_mod_id
```
13 Unload the cluster fencing  $(v \times f$ en) module:

- For Solaris 9:
	- # **/etc/init.d/vxfen stop**
	- # **modinfo | grep vxfen**
	- # **modunload -i vxfen\_mod\_id**
- For Solaris 10:
	- # **svcadm disable vxfen**
	- # **modinfo | grep vxfen**
	- # **modunload -i vxfen\_mod\_id**
- 14 Stop GAB and LLT in the following order:

For Solaris 9:

# **/etc/init.d/gab stop** # **/etc/init.d/llt stop**

For Solaris 10:

# **svcadm disable -t gab** # **svcadm disable -t llt**

15 Check if the VEA service is running:

# **/opt/VRTS/bin/vxsvcctrl status**

If the VEA service is running, stop it:

# **/opt/VRTS/bin/vxsvcctrl stop**

16 To shut down and remove the installed Veritas packages, use the appropriate command in the /opt/VRTS/install directory. For example, to uninstall the Storage Foundation or Veritas Storage Foundation Cluster File System, enter the following commands:

# **cd /opt/VRTS/install** # **./uninstallsf [-rsh]**

You can use this command to remove the packages from one or more systems. For other products, substitute the appropriate script for uninstallsf such as uninstallsfcfs for the Storage Foundation Cluster File System software. The -rsh option is required if you are using the remote shell (RSH) rather than the secure shell (SSH) to uninstall the software simultaneously on several systems.

Note: Provided that the remote shell (RSH) or secure shell (SSH) has been configured correctly, this command can be run on a single node of the cluster to install the software on all the nodes of the sub-cluster.

<span id="page-80-0"></span>17 After uninstalling the Veritas software, refer to the appropriate product's 5.1 Installation Guide document to reinstall the 5.1 software.

# Removing 5.1 RP1 on Storage Foundation for Oracle RAC

You can use the following procedure to uninstall the 5.1 RP1 on Storage Foundation for Oracle RAC systems.

### To uninstall the 5.1 RP1 on SF Oracle RAC

- 1 Stop Oracle and CRS on each node of the cluster.
	- If CRS is controlled by VCS, log in as superuser on each system in the cluster and enter the following command:

```
# hastop -local
```
■ If CRS is not controlled by VCS, enter the following command on each node of the cluster to stop CRS: For 10gr2 or 11gr1:

# **/etc/init.d/init.crs stop**

Unmount all VxFS file system used by a database or application and enter the following command to each node of the cluster:

# **hastop -local**

2 Stop cluster fencing, VCSMM, LMX, ODM, and GAB:

For Solaris 9:

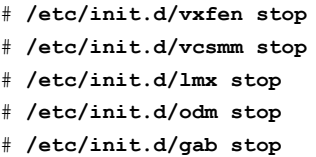

For Solaris 10:

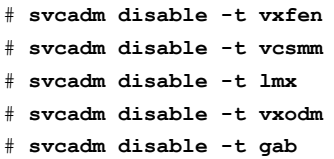

- 3 On each node, unload the vxfen, LMX, GAB, LTT, VCSMM, GMS, and GLM kernel modules if they are still loaded.
	- Verify if the vxfen kernel module is loaded. For example:

```
# modinfo|grep vxfen
210 7ba44000 39488 258 1 vxfen (VRTS Fence 5.1 RP1)
```
If the vxfen kernel module is loaded then unload it. For example:

# **modunload -i 210**

■ Verify if the LMX kernel module is loaded. For example:

```
# modinfo | grep lmx
257 fffffffff0444000 13f48 257 1 lmx (LLT Mux 5.1 RP1)
```
If the LMX kernel module is loaded then unload it. For example:

# **modunload -i 257**

■ Verify if the VCSMM kernel module is loaded. For example:

# **modinfo | grep vcsmm** 312 78bc0000 43ae8 293 1 vcsmm (VRTSvcsmm 5.1 RP1)

If the VCSMM kernel module is loaded then unload it. For example:

# **modunload -i 312**

■ Verify if the GMS kernel module is loaded. For example:

```
# modinfo | grep gms
253 fffffffff040c000 4550 244 1 vxgms
(VxGMS 5.1.0.0,REV=13Sep2009 (So))
```
If the GMS kernel module is loaded then unload it. For example:

# modunload -i 253

4 Verify if the GLM kernel module is loaded. For example:

```
# modinfo | grep glm
247 fffffefb2a000 27390 238 1 vxglm (VxGLM 5.1,REV=13Sep2009
SunOS 5)
```
If the GLM kernel module is loaded then unload it. For example:

# **modunload -i 247**

5 Verify if the GAB kernel module is loaded. For example:

```
# modinfo | grep gab
149 50cc6000 2b451 112 1 gab (GAB device 5.1 RP1)
```
If the GAB kernel module is loaded then unload it. For example:

# **modunload -i 149**

6 Stop LLT:

For Solaris 9:

# **/etc/init.d/llt stop**

For Solaris 10:

- # **svcadm disable -t llt**
- Verify if the LLT kernel module is loaded. For example:

```
# modinfo|grep llt
147 50ca4000 d6bc 110 1 llt (LLT 5.1 RP1)
```
If the LLT kernel module is loaded then unload it. For example:

# **modunload -i 147**

- 7 To uninstall only 5.1 RP1 patches from SF Oracle RAC cluster, execute following commands on each node of the cluster:
	- For Solaris SPARC 9:

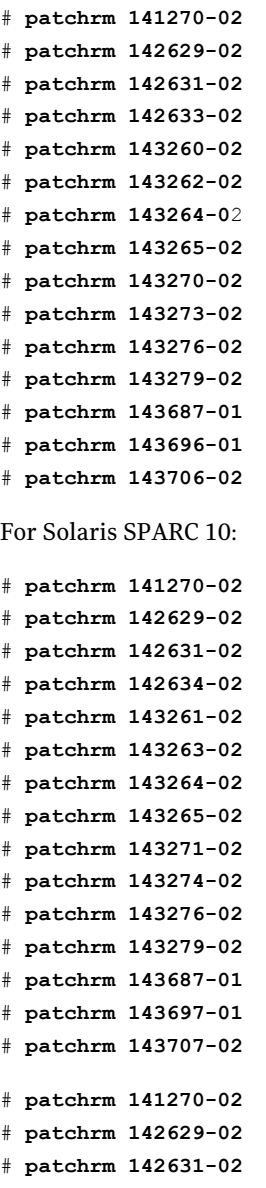

```
# patchrm 142633-02
# patchrm 142634-02
# patchrm 143260-02
# patchrm 143261-02
# patchrm 143262-02
# patchrm 143263-02
# patchrm 143264-02
# patchrm 143265-02
# patchrm 143270-02
# patchrm 143271-02
# patchrm 143273-02
# patchrm 143274-02
# patchrm 143276-02
# patchrm 143279-02
# patchrm 143687-01
# patchrm 143696-01
# patchrm 143697-01
# patchrm 143706-02
# patchrm 143707-02
```
- For Solaris 10 on x64:
	- # **patchrm 141752-02** # **patchrm 142630-02** # **patchrm 142632-02** # **patchrm 142635-02** # **patchrm 143266-02** # **patchrm 143267-02** # **patchrm 143268-02** # **patchrm 143269-02** # **patchrm 143272-02** # **patchrm 143275-02** # **patchrm 143277-02** # **patchrm 143280-02** # **patchrm 143693-01** # **patchrm 143698-01** # **patchrm 143708-02**

8 After removing the patches, reboot the nodes:

```
# /usr/sbin/shutdown -g0 -y -i6
```
After all the nodes are up, SF Oracle RAC 5.1 will be running on all the nodes.

# Documentation addendum

The following sections contain additions to current documents.

## Disk agent

Monitors a physical disk or a partition. You can use the Disk agent to monitor a physical disk or a slice that is exported to LDoms (available using LDoms 1.2 or later). For LDoms with a physical disk or slice based boot image, a dependency must exist between the guest domain and primary domain. You configure the primary domain as the master of the guest domain.

Perform the following:

■ Set the failure-policy of primary (control) domain to stop. For example, in the primary domain enter the following command to set the dependent domain to stop when the primary domain faults:

# **ldm set-domain failure-policy=stop primary**

■ Set the primary domain as the master for the guest domain.

```
# ldm set-domain master=primary guestldom
```
Figure 1-1 Sample service group that includes a Disk resource on Solaris

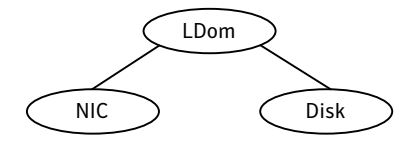

### Agent functions

Monitor—Performs read I/O operations on the raw device to determine if a physical disk or a partition is accessible.

### State definitions

ONLINE—Indicates that the disk is working normally

FAULTED—Indicates that the disk has stopped working or is inaccessible.

UNKNOWN—Indicates that a problem exists either with the configuration or the ability to determine the status of the resource.

### Attribute

The Disk agent has one required attribute.

Partition—Indicates which partition to monitor. Specify the partition with the full path beginning with a slash  $\left(\frac{1}{2}\right)$ .

If this path is not specified, the name is assumed to reside in  $/$ dev/rdsk/.

```
Example: "/dev/rdsk/c2t0d0s2"
```
Type and dimension: string-scalar

### Resource type definition

The following is the agent's resource type definition.

```
type Disk (
static int OfflineMonitorInterval = 60
static str ArgList[] = { Partition }
static str Operations = None
str Partition
\lambda
```
## Using the preonline\_vvr trigger for RVGLogowner resources

For VCS configurations that use RVGLogowner resources, perform the following steps on each node of the cluster to enable VCS control of the RVGLogowner resources. For a service group that contains a RVGLogowner resource, change the value of its PreOnline trigger to 1 to enable it.

To enable the PreOnline trigger from the command line on a service group that has an RVGLogowner resource

On each node in the cluster, perform the following command:

# hagrp -modify *RVGLogowner\_resource\_sg* PreOnline 1 -sys *system*

Where the service group is the service group that contains the RVGLogowner resource (*RVGLogowner\_resource\_sg*). The *system* is the name of the node where you want to enable the trigger.

On each node in the cluster, merge the preonline vvr trigger into the default triggers directory.

#### To merge the preonline\_vvr trigger

◆ On each node in the cluster, merge the preonline\_vvr trigger to the /opt/VRTSvcs/bin/triggers directory.

# **cp /opt/VRTSvcs/bin/sample\_triggers/preonline\_vvr \ /opt/VRTSvcs/bin/triggers**

Refer to the sample configurations directory for samples of how to enable these triggers (/opt/VRTSvcs/bin/sample\_triggers.)